## **SONY**

## Blu-ray Disc™ / DVD -плеер

## Упатство за работа

Ви благодариме за купувањето. Пред да го користите плееров, внимателно прочитајте ги упатствава.

Почеток

Репродукција

Интернет

Поставки и прилагодувања

Дополнителни информации

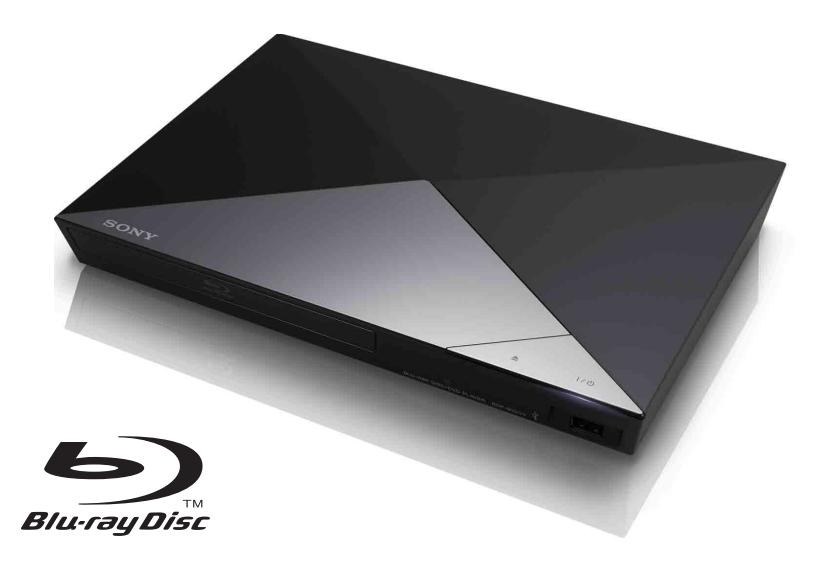

## <span id="page-1-0"></span>**ПРЕДУПРЕДУВАЊЕ**

За да го намалите ризикот од пожар или електричен шок, не го изложувајте апаратот на капење или прскање и не поставувајте на него предмети што се наполнети со течности, како на пример, вазни.

За да избегнете електричен шок, не отворајте ја кутијата. За поправка обратете се само до квалификуван персонал.

Главниот довод мора да се замени исклучиво кај квалификуван сервис.

Не изложувајте ги батериите или апаратите што имаат монтирана батерија на прекумерна топлина, како на пример, сончева светлина или оган.

#### **ВНИМАНИЕ**

Користењето на оптички инструменти со овој производ ќе ја зголеми опасноста за повреда на очите. Бидејќи ласерскиот зрак што се користи во овој Blu-ray Disc/DVD плеер е штетен за очите, не обидувајте се да ја расклопите кутијата.

За поправка обратете се само до квалификуван персонал.

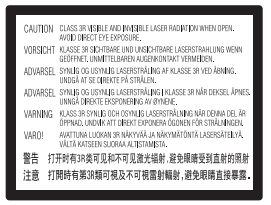

Оваа ознака е лоцирана на куќиштето коешто го заштитува ласерот во заградениот простор.

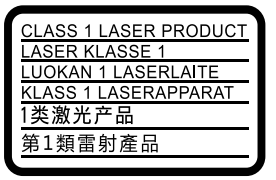

Оваа направа е класификувана како производ CLASS 1 LASER. Ознаката CLASS 1 LASER PRODUCT MARKING е лоцирана на надворешна страна одзади.

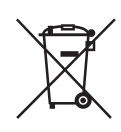

**Фрлање на стара електрична и електронска опрема (применливо во Европската унија и во други европски земји со засебни собирни системи)**

Овој симбол на производот или на неговата амбалажа покажува дека со овој производ не треба да се постапува како со домашен отпад. Наместо тоа треба биде предаден на применливото збирно место за рециклирање на електрична и електронска опрема. Со правилно отстранување на производот ќе помогнете да се спречат потенцијални негативни последици за природата и здравјето на човекот, кои инаку може да се предизвикаат со несоодветно постапување со отпадот на овој производ. Рециклирањето на материјалите ќе помогне за заштита на природните богатства. За подетални информации за рециклирањето на овој производ, контактирајте со вашата локална месна заедница, вашиот сервис за отстранување на домашен отпад или со продавницата каде што го купивте овој производ.

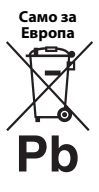

**Отстранување на потрошени батерии (применливо во Европската унија и во други европски земји со посебни системи на собирање)**

Овој симбол на батеријата или на амбалажата покажува дека со батеријата којашто е испорачана со овој производ не треба да се постапува како со домашен отпад. Кај определени батерии овој симбол може да се користи во комбинација со хемиски симбол. Хемиските симболи за жива (Hg) или олово (Pb) се додаваат ако батеријата содржи повеќе од 0,0005% жива или 0,004% олово. Со правилно отстранување на овие батерии ќе помогнете да се спречат потенцијално негативни последици за природата и здравјето на човекот, кои инаку може да се предизвикаат со несоодветно постапување со отпадот на батеријата. Рециклирањето на материјалите ќе помогне за заштита на природните богатства.

Во случај на производи кои од безбедносни причини, поради изведба или интегритет на податоци имаат потреба од трајна поврзаност со вметната батерија, оваа батерија треба да ја замени само квалификуван персонал. За да бидете сигурни дека со батеријата ќе се постапи соодветно, предадете го потрошениот производ на применливото збирно место за рециклирање на електрична и електронска опрема.

За сите други батерии, погледнете го делот за тоа како безбедно да се отстрани батеријата од производот. Батеријата предадете ја на применливото збирно место за рециклирање на отпадни батерии.

За подетални информации за рециклирањето на овој производ или батеријата, контактирајте со вашата локална месна заедница, вашиот сервис за отстранување на домашен отпад или со продавницата каде што го купивте овој производ.

Овој производ е произведен од или во име на Sony Corporation, 1-7-1 Konan Minato-ku Tokyo, 108-0075 Japan. Прашања поврзани со компатибилностa на производот со законодавството на Европската Унија треба да бидат упатени до овластениот претставник, Sony Deutschland GmbH, Hedelfinger Strasse 61, 70327 Stuttgart, Germany. Ве молиме обратете се на адресите дадени во посебните документи за услуги или гаранција за какви било прашања со услугата или гаранцијата.

#### **Мерки за претпазливост**

- Оваа единица работи на 220 V 240 V AC, 50/60 Hz. Проверете дали работниот напон на единицата е ист како и вашето локално снабдување.
- Монтирајте ја единицава така што главниот вод може да се исклучи од ѕидниот штекер веднаш штом ќе се појави проблем.

## <span id="page-2-0"></span>**Мерки за претпазливост**

Оваа опрема е тестирана со кабел за поврзување пократок од 3 метри при што е утврдено дека е усогласена со ограничувањата поставени во Директивата EMC.

#### **За поставувањето**

- Поставете го плеерот на локација со соодветна вентилација за да спречите зголемување на топлина во плеерот.
- За да го намалите ризикот од пожар, не покривајте го отворот за вентилација на апаратот со весници, прекривки, завеси итн.
- Не го изложувајте апаратот на извори на отворен оган (како на пример, запалени свеќи).
- Не монтирајте го плееров во ограничен простор како што е полица за книги или слично.
- Не поставувајте го плеерот надвор, во возила, на бродови или во други пловни објекти.
- <span id="page-2-1"></span>• Влагата може да се кондензира на леќите во плеерот ако тој се внесе директно од ладна во топла просторија или се постави во многу влажна просторија. Плеерот нема да работи правилно ако дојде до тоа. Во овој случај, отстранете го дискот и оставете го плеерот вклучен околу половина час сè додека не испари влагата.
- Не монтирајте го плеерот во навалена позиција. Тој е дизајниран за да работи само во хоризонтална положба.
- Не поставувајте метални објекти пред плочата. Тоа може да го ограничи приемот на радиобранови.
- Не поставувајте го плеерот на места каде што се користи медицинска опрема. Може да предизвика дефект на медицинските инструменти.
- Ако користите пејсмејкер или друг медицински уред, консултирајте се со вашиот лекар или производителот на медицинскиот уред пред да ја користите функцијата безжичен LAN.
- Овој плеер треба да се монтира и да работи на растојание од најмалку 20 cm или повеќе помеѓу плеерот и телото на лицето (не вклучувајќи ги екстремитетите: дланките, зглобовите и стапалата).
- Не поставувајте тешки и нестабилни објекти врз плеерот.
- Освен дисковите во носачот на диск, не поставувајте никакви други објекти. На тој начин можете да предизвикате штета на плеерот или објектот.
- Кога го пренесувате плеерот, извадете ги дисковите од носачот. Ако не ги извадите, дискот може да се оштети.
- Исклучете ги кабелот за напојување со наизменична струја (главен довод) и сите други кабли од плеерот кога го пренесувате плеерот.

#### **За изворите за напојување со ел. енергија**

- Плеерот не е исклучен од изворот за наизменична струја (главен вод) сè додека е поврзан во ѕидниот штекер, дури и ако самиот плеер е исклучен.
- Исклучете го плеерот од ѕидниот штекер ако не планирате подолго време да го користите истиот. Фатете го самиот приклучок, никогаш не влечете го кабелот за да го исклучите кабелот за напојување со наизменична струја.
- Набљудувајте ги следниве точки за да спречите оштетување на кабелот за напојување со наизменична струја (главен вод). Не користете го кабелот за напојување со наизменична струја (главен вод) ако е оштетен, затоа што тоа може да предизвика електричен шок или пожар.
	- Не приклештувајте го кабелот за напојување со наизменична струја (главен вод) помеѓу плеерот и ѕид, полица итн.
	- Не ставајте ништо тешко врз кабелот за напојување со наизменична струја (главен вод) и не влечете го истиот.

#### **За AC адаптерот**

- Користете го испорачаниот АС адаптер за овој плеер бидејќи другите адаптери може да предизвикаат дефект.
- Не расклопувајте и не испитувајте іа техниката.
- Не затворајте го AC адаптерот во затворен простор, како што е полица за книги или AV кутија.
- Не поврзувајте го AC адаптерот на патувачки електричен трансформатор, кој може да создаде топлина и да предизвика дефект.
- Не испуштајте го и не тресете го.

#### **За прилагодување на јачината на звукот**

Не зголемувајте ја јачината на звукот додека слушате делови со многу мал капацитет или без аудио сигнали. Ушите и звучниците може да се оштетат кога звучното ниво одеднаш ќе го достигне својот врв.

#### **За чистење**

Исчистете ги кутијата, панелот и контролите со мека крпа. Не користете каков било вид абразивно перниче, прашок за чистење или растворувач како што е алкохолот или бензинот.

#### **За дисковите за чистење, чистачите на дискови/леќи**

Не користете дискови за чистење или чистачи за дискови/леќи (вклучувајќи влажни или видови на спреј). Тие може да предизвикаат дефект на уредот.

#### **За заменување на делови**

Во случај овој плеер да се поправа, поправените делови може да се собираат за повторно користење или за рециклирање.

#### **За поврзувањето на приклучокот за HDMI OUT**

Набљудувајте го следното затоа што неправилното ракување може да ги оштети приклучокот за HDMI OUT и конекторот.

• Внимателно порамнете го приклучокот за HDMI OUT на задната страна на плеерот со приклучокот/конекторот за HDMI со проверка на нивните облици. Осигурете се дека конекторот не е завртен надолу и не е накривен.

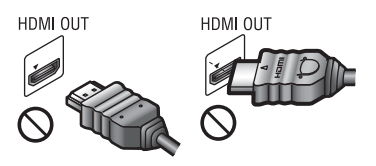

• Кога ќе го местите плеерот, осигурете се дека сте го исклучиле кабелот за HDMI.

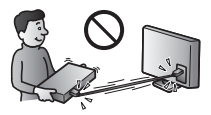

• Држете го приклучокот за HDMI исправено кога го поврзувате или исклучувате кабелот за HDMI. Не искривувајте го и не ставајте го насила конекторот за HDMI во приклучокот за HDMI OUT.

#### **За гледање 3D видео слики (само BDP-S4200/S5200)**

Некои луѓе може да искусат неудобност (како што е напрегање на очите, замор или мачнина) додека гледаат 3D видео слики. Sony препорачува сите гледачи да прават редовни паузи додека гледаат 3D видео слики. Должината и фреквенцијата на потребните паузи ќе варираат од едно лице до друго. Мора да одлучите што најмногу ви одговара. Ако искусите каква било неудобност, треба да престанете да гледате 3D видео слики сè додека неудобноста не заврши. Ако сметате дека е потребно, консултирајте се со лекар. Исто така, треба да го прегледате (i) прирачникот со

упатства и/или пораката за претпазливост за секој друг уред што се користи со овој производ или содржината на дискот Blu-ray што е репродуцирана со овој производ и (ii) нашиот веб-сајт (http://www.sony-europe.com/myproduct/) за најновите информации. Видот на малите деца (особено оние на возраст под шест години) сè уште се развива. Консултирајте се со вашиот лекар (како што е педијатар или очен лекар) пред да дозволите малите деца да гледаат 3D видео слики. Возрасните треба да ги надгледуваат децата за да обезбедат дека тие ги следат препораките дадени погоре.

#### **ВАЖНА ЗАБЕЛЕШКА**

Внимание: Овој плеер може бесконечно да задржи видео слика на пауза или слика на екранот на вашиот телевизор. Ако видео сликата на пауза или сликата на екранот ја оставите прикажана на телевизорот подолг период на време ризикувате трајно оштетување на телевизискиот екран. Телевизорите со панел со плазма екран и проектните телевизии се подложни на ова.

Ако имате какви било прашања или проблеми во врска со вашиот плеер, консултирајте се со најблискиот продавач на Sony.

#### **Заштита од копирање**

Имајте ги во предвид напредните системи за заштита на содржината што се користат за дискови Blu-ray™ и медиуми за DVD. Овие системи, наречени AACS (Advanced Access Content System - Напреден систем за пристап до содржини) и CSS (Content Scramble System - Систем за кодирање содржина), може да содржат ограничувања за репродукцијата, аналогниот излез и други слични одлики. Работата на овој производ и поставените ограничувања може да варираат во зависност од датумот на купување, бидејќи управниот одбор на AACS може да ги прифати или смени своите правила за ограничување по времето на купување.

#### <span id="page-5-0"></span>**Известување за Cinavia**

Овој производ користи технологија на Cinavia за да се ограничи користењето на неовластени копии на комерцијални филмови и видеа, како и на нивните музички нумери. Ќе се прикаже порака, а репродукцијата или копирањето ќе се прекинат кога ќе се открие забрането користење на неовластена копија.

Повеќе информации за технологијата на Cinavia може да се најдат кај Информативниот центар за потрошувачи на Cinavia на http://www.cinavia.com. Испратете дописна картичка со својата поштенска адреса за да побарате дополнителни информации за Cinavia по пошта на следната адреса: Cinavia Consumer Information Center, P.O. Box 86851, San Diego, CA, 92138, USA.

#### **За ова упатство**

Фотографијата на насловната страница е BDP-S5200.

#### **Авторски права и заштитени знаци**

- "АVCHD" и логото на "АVCHD 3D/ Progressive" се заштитени знаци на Panasonic Corporation и на Sony Corporation.
- Java е заштитен знак на Oracle и/или на неговите партнери.
- $\cdot\cdot\cdot\cdot$ , "ХМВ" и "xross media bar" се заштитени знаци на Sony Corporation и на Sony Computer Entertainment Inc.
- Произведено според лиценца на Dolby Laboratories. Dolby, Pro Logic и симболот со двојно D се заштитени знаци на Dolby Laboratories.
- За DTS патентите, погледнете http://patents.dts.com. Произведено според лиценца на DTS Licensing Limited. DTS, симболот и DTS со симболот заедно се регистрирани заштитени знаци, и DTS 2.0+Digital Out е заштитен знак на DTS, Inc. © DTS, Inc. Сите права се задржани.
- Називите HDMI® и HDMI High-Definition Multimedia Interface и логото HDMI се заштитени знаци или регистрирани заштитени знаци на HDMI Licensing LLC во Соединетите Американски Држави и во други земји.
- Blu-ray Disc™, Blu-ray™, Blu-ray 3D™, BD-Live™, BONUSVIEW™ и логоата се заштитени знаци на Blu-ray Disc Association.
- "DVD Logo" е заштитен знак на DVD Format/Logo Licensing Corporation.
- Логоата на "DVD+RW", "DVD-RW", "DVD+R", "DVD-R", "DVD VIDEO" и "CD" се заштитени знаци.
- "BRAVIA" е заштитен знак на Sony Corporation.
- Технологијата за аудио кодирање MPEG Layer-3 и патентите со дозвола од Fraunhofer IIS и Thomson.
- Овој производ вклучува сопствена технологија според лиценцата на Verance Corporation што е заштитена со патент 7,369,677 во САД и други издадени или во процес на издавање патенти во САД и ширум светот и е заштитена со авторско право и деловна тајна за одредени аспекти на таквата технологија. Cinavia е заштитен знак на Verance Corporation. Авторски права 2004-2010 Verance Corporation. Сите права ги задржува Verance. Повратното инженерство или расклопувањето се забранети.
- Windows Media е или регистриран заштитен знак или заштитен знак на Microsoft Corporation во Соединетите Американски Држави и/или во други земји.

Овој производ содржи технологија којашто е предмет на определени права на интелектуална сопственост на Microsoft. Користењето или дистрибуцијата на оваа технологија надвор од овој производ без соодветните лиценци на Microsoft се забранети. Сопствениците на содржината ја користат технологијата за пристап до содржина на Microsoft PlayReady™ за да ја заштитат својата интелектуална сопственост, вклучувајќи ја и содржината со авторски права. Овој уред ја користи технологијата PlayReady за да пристапи до PlayReady-заштитена содржина и/или WMDRM-заштитена содржина. Ако уредот не успее соодветно да ги спроведе ограничувањата за користење на содржина, сопствениците на содржина може да имаат потреба Microsoft да ја отповика способноста на уредот да ја користи PlayReady-заштитената содржина. Отповикувањето не треба да влијае врз незаштитена содржина или врз содржината заштитена со други технологии за пристап на содржина. Сопствениците на содржина може да ви побараат да го надградите PlayReady за да пристапите кон нивната содржина. Ако ја одбиете надградбата, нема да можете да пристапите кон содржината за која треба надградба.

• Технологијата за препознавање музика и видео и сродни податоци ја обезбедува Gracenote®. Gracenote е индустриски стандард во технологијата за препознавање музика и за испорака на сродна содржина. За повеќе информации, посетете ја страницата www.gracenote.com. CD, DVD, Blu-ray Disc и музички или податоците поврзани со видео од Gracenote, Inc., авторско право © 2000-до денес Gracenote. Софтверот на Gracenote, авторско право © 2000-до денес Gracenote. Еден или повеќе патенти во сопственост на Gracenote важат за овој производ и услуга. Видете ја веб-страницата на Gracenote каде е даден нецелосниот список со применливи патенти на Gracenote. Логото и логотипот на Gracenote, CDDB, MusicID, MediaVOCS, Gracenote и логото "Powered by Gracenote" се или регистрирани заштитени знаци или заштитени знаци на Gracenote во Соединетите Американски Држави и/или во други земји.

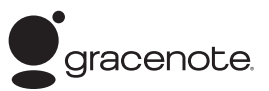

- Wi-Fi®, Wi-Fi Protected Access<sup>®</sup> и Wi-Fi Alliance® се регистрирани знаци на Wi-Fi Alliance.
- Wi-Fi CERTIFIED™, WPA™, WPA2™, Wi-Fi Protected Setup™, Miracast™ и Wi-Fi CERTIFIED Miracast™ се знаци на Wi-Fi Alliance.
- Логото Wi-Fi CERTIFIED е сертификациски знак на Wi-Fi Alliance.
- Знакот Wi-Fi Protected Setup е знак на Wi-Fi Alliance.
- DLNA<sup>®</sup>, логото DLNA и DLNA CERTIFIED™ се заштитени знаци, знаци за услуга или сертификациски знаци на здружението Digital Living Network Alliance.
- Opera® Devices SDK од Opera Software ASA. Авторско право 2002-2012 Opera Software ASA. Сите права се задржани.

# **O** POWERED

- Сите други заштитени знаци се заштитени знаци на нивните соодветни сопственици.
- Другите имиња на системи и производи се генерално заштитени знаци или регистрирани заштитени знаци на производителите. Знаците ™ и ® не се посочени во овој документ.

#### **Лиценцата за крајниот корисник на Gracenote®**

Оваа апликација или уред содржат софтвер на Gracenote, Inc. of Emeryville, California ("Gracenote"). Софтверот на Gracenote ("софтвер на Gracenote") ѝ овозможува на оваа апликација да врши идентификација на диск и/или датотека и да се здобива со информации поврзани со музиката, вклучително информации за името, изведувачот, нумерата и насловот ("податоци на Gracenote") од сервери преку интернет или од вградени бази со податоци (севкупно "сервери на Gracenote") и да врши други функции. Може да ги користите податоците на Gracenote само во согласност со наменетите функции за крајниот корисник на оваа апликација или уред.

Се сложувате дека ќе ги користите податоците на Gracenote, софтверот на Gracenote и серверите на Gracenote само за лична, некомерцијална употреба. Се сложувате дека нема да ги доделувате, копирате, пренесувате или предавате софтверот на Gracenote или кој било податок на Gracenote на трети лица. СЕ СЛОЖУВАТЕ ДЕКА НЕМА ДА ГИ КОРИСТИТЕ ИЛИ ИСКОРИСТУВАТЕ ПОДАТОЦИТЕ НА GRACENOTE, СОФТВЕРОТ НА GRACENOTE ИЛИ СЕРВЕРИТЕ НА GRACENOTE, ОСВЕН НА НАЧИНОТ КОЈШТО Е ИЗРЕЧНО ДОЗВОЛЕН ТУКА.

Се сложувате дека вашата неексклузивна лиценца за користење на податоците на Gracenote, софтверот на Gracenote и на серверите на Gracenote ќе се прекине ако ги прекршите овие ограничувања. Ако се прекине лиценцата, се сложувате дека ќе престанете да ги користите сите податоци на Gracenote, софтверот на Gracenote и серверите на Gracenote. Gracenote ги задржува сите права за податоците на Gracenote, софтверот на Gracenote и за серверите на Gracenote, вклучително и сите сопственички права. Во никој случај Gracenote нема да биде одговорен за какви било исплати во ваше име за кои било информации што ќе ги доставите. Се сложувате дека Gracenote, Inc. може да ги спроведе своите права во лично име согласно овој Договор против вас директно.

Услугата на Gracenote користи единствен идентификатор за да ги следи прашањата за статистички цели. Целта на случајно доделениот нумерички идентификатор е да ѝ се дозволи на услугата на Gracenote да ги брои прашањата без да знае за вас. За повеќе информации, погледнете ја вебстраницата за политиката на приватност на Gracenote во однос на услугата на Gracenote.

Софтверот на Gracenote и секоја ставка од податоците на Gracenote ви се лиценцирани "КАКО ШТО СЕ". Gracenote не дава презентации или гаранции, изречно или имплицирано, во однос на прецизноста на кој било податок на Gracenote од серверите на Gracenote. Gracenote го задржува правото да брише податоци од серверите на Gracenote или да ги менува категориите за податоците за секоја причина што Gracenote ќе ја смета за задоволителна. Нема никаква гаранција дека софтверот на Gracenote или серверите на Gracenote се без грешки и дека функционалноста на софтверот на Gracenote или серверите на Gracenote ќе биде непрекината. Gracenote не е обврзан да ви обезбедува нови подобрени или дополнителни видови на податоци или категории што Gracenote ќе ги обезбедува во иднина и слободно може да ги прекине своите услуги во секое време.

GRACENOTE ГИ ОТФРЛА СИТЕ ГАРАНЦИИ, ИЗРЕЧНО ИЛИ ИМПЛИЦИРАНО, ВКЛУЧИТЕЛНО НО НЕ И ОГРАНИЧЕНО САМО НА ТОА, ИМПЛИЦИРАНИТЕ ГАРАНЦИИ ЗА ПРОДАЖБАТА, ПОДОБНОСТА ЗА ДАДЕНАТА ЦЕЛ, НАСЛОВОТ ИЛИ ПРЕКРШУВАЊЕТО НА СЛОБОДАТА НА ИЗРАЗУВАЊЕ. GRACENOTE НЕ ГАРАНТИРА ЗА РЕЗУЛТАТИТЕ ШТО ЌЕ СЕ ДОБИЈАТ ОД ВАШАТА УПОТРЕБА НА СОФТВЕРОТ НА GRACENOTE ИЛИ ОД КОЈ БИЛО СЕРВЕР НА GRACENOTE. ВО НИКОЈ СЛУЧАЈ GRACENOTE НЕМА ДА БИДЕ ОДГОВОРЕН ЗА КАКВИ БИЛО ПОСЛЕДОВАТЕЛНИ ИЛИ СЛУЧАЈНИ ОШТЕТУВАЊА ИЛИ ЗА ЗАГУБЕНА ДОБИВКА ИЛИ ЗАГУБЕН ПРИХОД. © 2000 до денес. Gracenote, Inc.

## **Содржина**

- [2 ПРЕДУПРЕДУВАЊЕ](#page-1-0)
- [3 Мерки за претпазливост](#page-2-0)

#### **[Почеток](#page-10-0)**

- [11 Водич за делови и контроли](#page-10-1)
- [16 Чекор 1: Поврзување на плеерот](#page-15-0)
- [18 Чекор 2: Подготовка за мрежно поврзување](#page-17-0)
- [18 Чекор 3: Easy Setup](#page-17-1)

#### **[Репродукција](#page-19-0)**

- [20 Репродукција на диск](#page-19-1)
- [22 Репродукција од USB-уред](#page-21-0)
- [22 Репродукција преку мрежа](#page-21-1)
- [25 Достапни опции](#page-24-0)

#### **[Интернет \(само BDP-S3200/S4200/S5200\)](#page-26-0)**

[27 Пребарување на интернет-страници](#page-26-1)

#### **[Поставки и прилагодувања](#page-29-0)**

- [30 Користење на екраните со поставки](#page-29-1)
- [30 \[Software Update\] \(Ажурирање на софтверот\)](#page-29-2)
- [30 \[Screen Settings\] \(Поставки на екранот\)](#page-29-3)
- [32 \[Audio Settings\] \(Поставки за аудио\)](#page-31-0)
- [32 \[BD/DVD Viewing Settings\] \(Поставки за гледање BD/DVD\)](#page-31-1)
- [33 \[Parental Control Settings\] \(Поставки за родителска контрола\)](#page-32-0)
- [34 \[System Settings\] \(Системски поставки\)](#page-33-0)
- [35 \[Network Settings\] \(Мрежни поставки\)](#page-34-0)
- [36 \[Easy Network Settings\] \(Лесни мрежни поставки\)](#page-35-0)
- [36 \[Resetting\] \(Ресетирање\)](#page-35-1)

#### **[Дополнителни информации](#page-36-0)**

- [37 Решавање проблеми](#page-36-1)
- [42 Спецификации](#page-41-0)

#### <span id="page-10-0"></span>**Почеток**

## <span id="page-10-1"></span>**Водич за делови и контроли**

#### **Преден панел**

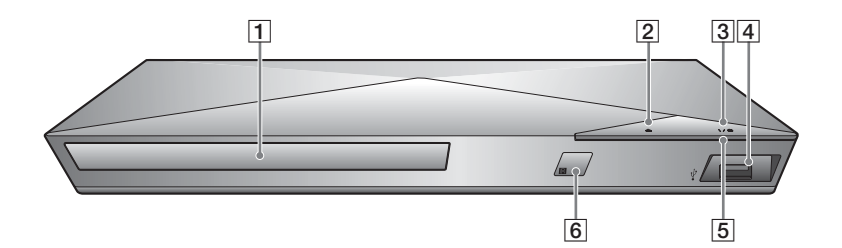

- A **Носач на дискот**
- B Z **(отворање/затворање)**
- C [**/**1 **(вклучено/во режим на подготвеност)**

Го вклучува плеерот или го поставува во режим на подготвеност.

<span id="page-10-2"></span>D **(USB) приклучок**

Поврзете USB-уред со овој приклучок.

- E **Индикатор за напојување** Засветува кога е плеерот е исклучен.
- 
- F **Далечински сензор**

#### **За заклучување на носачот на диск (Забрана за деца)**

Можете да го заклучите носачот на диск за да избегнете негово случајно отворање.

Додека плеерот е вклучен, притиснете го ■ (прекинување), HOME, а потоа копчето TOP MENU на далечинскиот управувач за да го заклучите или отклучите носачот.

## **Заден панел**

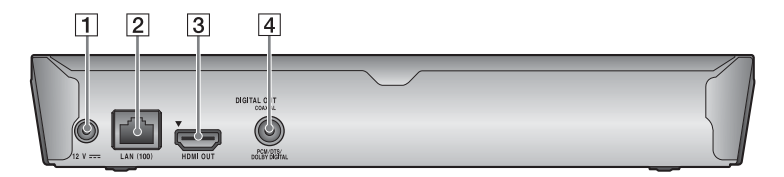

- A **DC IN 12 V (влез за AC адаптер) приклучок**
- B **LAN (100)-терминал**
- $3$  **HDMI OUT приклучок**
- **4** Приклучок DIGITAL OUT (COAXIAL)

## **Далечински управувач**

Достапните функции на далечинскиот управувач се разликуваат во зависност од дискот или ситуацијата.

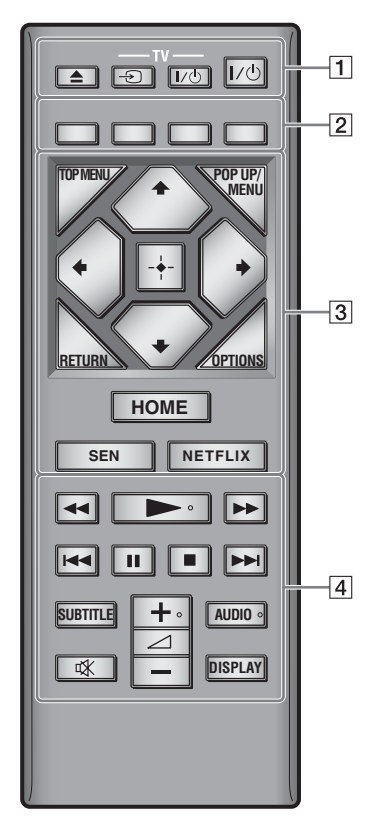

#### ٣ö

Копчињата  $\rightarrow$ ,  $\rightarrow$  + и AUDIO имаат опиплива точка. Користете ја допирната точка како референца кога управувате со плеерот.

#### $|1|$   $\triangle$  (отворање/затворање)

Го отвора или затвора носачот на дискот.

#### **-TV-** t **(избор на ТВ-влез)**

Менува меѓу телевизорот и другите влезни извори.

#### **-TV-** [**/**1 **(TV вклучено/ подготвено)**

Го вклучува телевизорот или го поставува во режим на подготвеност.

#### [**/**1 **(вклучено/во режим на подготвеност)**

Го вклучува плеерот или го поставува во режим на подготвеност.

B **Копчиња во боја (црвена/ зелена/жолта/сина)**

> Кратенки за интерактивни функции.

#### **B** TOP MENU

Го отвора или затвора главното мени на BD или DVD.

#### **POP UP/MENU**

Го отвора или затвора појавното менито на BD-ROM или менито на DVD.

#### **OPTIONS [\(страница 25\)](#page-24-1)**

Ги прикажува достапните опции на екранот.

#### **RETURN**

Се враќа на претходниот екран.

## **←/↑/↓/→**

Го поместува истакнувањето за да избере прикажана ставка.

## $\boldsymbol{\omega}$

 $\uparrow$  како кратенка за барање песни при репродукција на музичко CD.

#### **Централно копче (ENTER)**

Ја внесува избраната ставка.

#### **HOME**

Влегува во почетното мени на плеерот.

Ја прикажува позадината кога во почетното мени е притисната иконата за категорија.

#### **SEN [\(страница 22\)](#page-21-2)**

Пристапува до мрежната услуга на "Sony Entertainment Network™".

#### **NETFLIX**

Пристапува до мрежната услуга на "NETFLIX". За повеќе детали за мрежната услуга на "NETFLIX", посетете го следниов веб-сајт и погледнете ги најчесто поставуваните прашања - ЧПП: http://support.sony-europe.com/

#### D m**/**M **(брзо премотување назад/напред)**

- Брзо премотување назад/напред на дискот кога ќе го притиснете копчето за време на репродукцијата. Брзината на барање се менува секојпат кога ќе го притиснете копчето за време на репродукција на видео.
- Забавена репродукција кога ќе се притисне подолго од една секунда во режим на пауза.
- Репродуцира по еден кадар едновремено кога ќе се притисне кратко во режим на пауза.

#### N **(репродукција)**

Почнува или повторно ја започнува репродукцијата.

#### .**/**> **(претходно/следно)**

Прескокнува до претходното/ следното поглавје, песна или датотека.

#### **П** (пауза)

Ја паузира или повторно ја започнува репродукцијата.

#### ■ (прекинување)

Ја прекинува репродукцијата и го запомнува местото на прекин (продолжува од местото на прекин).

Местото на прекинување на наслов/песна е последното место кое што сте го репродуцирале или последната фотографија во папката со фотографии.

#### **SUBTITLE [\(страница 33\)](#page-32-1)**

Го избира јазикот на превод кога се снимени повеќејазични преводи на BD-ROM/DVD видео дискови.

#### 2 **(јачина на звук) +/–**

Ја прилагодува јачината на звукот за телевизорот.

#### **AUDIO [\(страница 32\)](#page-31-2)**

Го избира јазикот на песната кога се снимени повеќејазични песни на BD-ROM/DVD видео дискови. Ги избира песните на CD.

#### **(без глас)**

Привремено го исклучува звукот.

#### **DISPLAY [\(страница 21\)](#page-20-0)**

Ги прикажува информациите за репродукција и за прелистување на интернет (само BDP-S3200/ S4200/S5200) на екранот.

#### **Екран на почетното мени**

Почетното мени се појавува кога ќе притиснете HOME. Изберете категорија користејќи  $\leftarrow$ / $\rightarrow$ . Изберете ставка користејќи  $\biguparrow/\bigupdownarrow$ и притиснете ENTER.

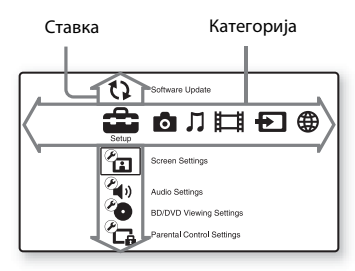

- [Setup] (Поставување): Ги прилагодува поставките на плеерот.
- $[Photo]$  (Фотографија): Прикажува фотографии.
- [Music] (Музика): Репродуцира музика.
- **[Wideo]** (Видео): Репродуцира видео записи.
- $\Box$  [Input] (Влез): Изведете Пресликување на екранот со компатибилен изворен уред (само BDP-S3200/S5200).
- [Network] (Мрежа): Прикажува мрежни ставки.

## <span id="page-15-1"></span><span id="page-15-0"></span>**Чекор 1: Поврзување на плеерот**

Не поврзувајте со електрична мрежа додека не сте ги направиле сите поврзувања.

#### **Поврзување на телевизорот**

Поврзете го плеерот со телевизорот користејќи кабел за HDMI со голема брзина.

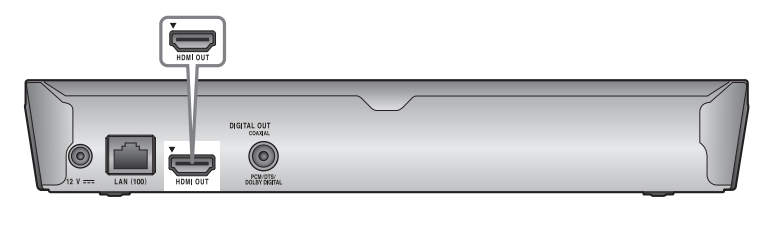

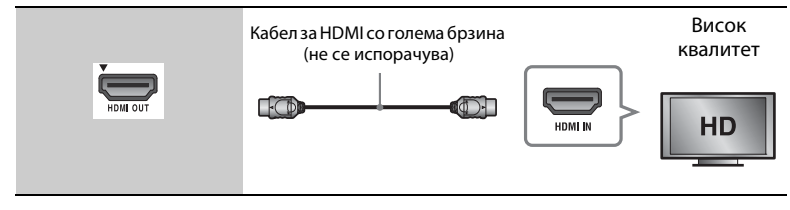

## **Поврзување на вашиот аудио/видео засилувач (ресивер)**

Изберете еден од следните методи за поврзување во зависност од влезните приклучоци на вашиот аудио/видео засилувач (ресивер). Кога ќе изберете A или B, прилагодете ги соодветните поставки во поставувањето за [Audio Settings] (Аудио поставки) [\(страница 32\)](#page-31-4).

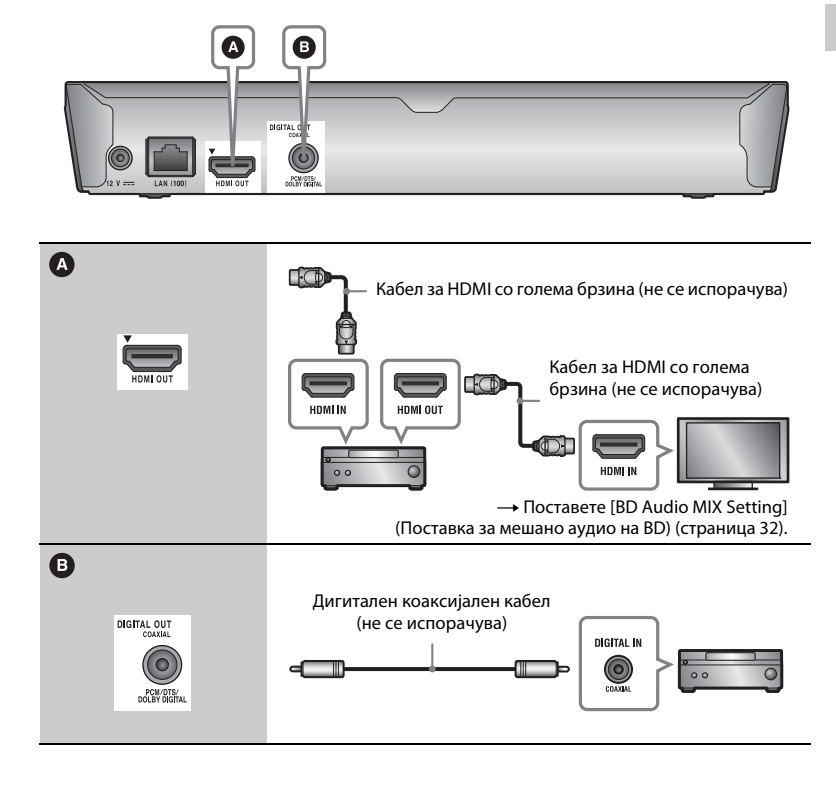

## <span id="page-17-2"></span><span id="page-17-0"></span>**Чекор 2: Подготовка за мрежно поврзување**

Ако не го поврзувате плеерот со мрежа, продолжете до "Чекор 3: [Easy Setup" \(страница 18\)](#page-17-1).

## **Wired Setup (Жично поставување)**

Користете LAN-кабел за да се поврзете со LAN (100)-терминалот на плеерот.

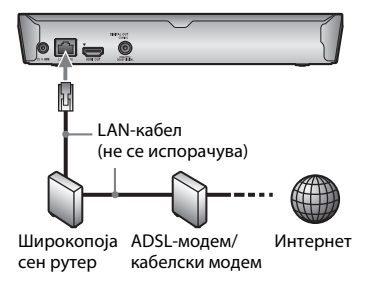

## ٣ö

Се препорачува да користите заштитен и исправен интерфејс кабел (LAN-кабел).

## **Wireless Setup (Безжично поставување) (само BDP-S3200/ S5200)**

Користете го безжичниот LAN што е вграден во плеерот.

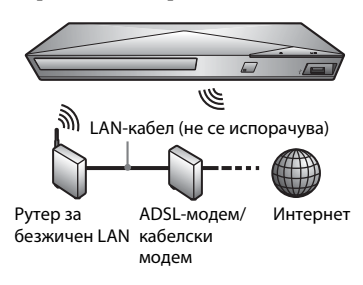

## <span id="page-17-1"></span>**Чекор 3: Easy Setup**

#### **Вклучување за првпат**

Почекајте плеерот да се вклучи и да започне [Easy Initial Settings] (Лесни првични поставки).

**1 Вметнете две батерии R03 (големина AAA) со спојување на соодветните краеви** 3 **и** # **на батериите со означувањата внатре во одделот за батерии во далечинскиот управувач.**

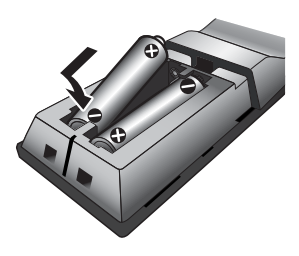

**2 Поврзете го испорачаниот AC адаптер и AC кабелот за струја (главен вод) по нумеричкиот редослед прикажан подолу. Кога ги отстранувате, направете го тоа по обратен редослед.**

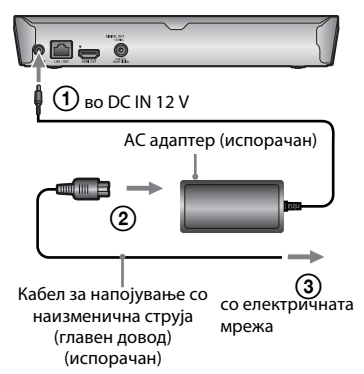

#### **3 Притиснете** [**/**1 **за да го вклучите плеерот.**

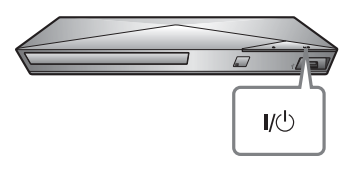

**4 Вклучете го телевизорот и поставете го избирачот за влез на телевизорот. Ова ќе го прикаже сигналот од плеерот на екранот на телевизорот.**

#### **5 Изведете [Easy Initial Settings] (Лесни првични поставки).**

Следете ги упатствата на екранот за да ги направите основните поставки користејќи  $\leftarrow$ / $\uparrow$ / $\downarrow$ / $\rightarrow$ и ENTER на далечинскиот управувач.

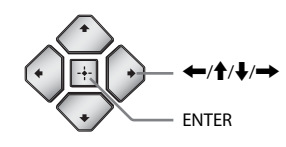

## $\mathbf{G}$

- Кога чекорот [Easy Initial Settings] (Лесни првични поставки) е завршен, изберете [Easy Network Settings] (Лесни мрежни поставки) за да ги користите мрежните функции на плеерот.
- За да го овозможите безжичното поврзување, поставете [Internet Settings] (Поставки за интернет) во [Network Settings] (Мрежни поставки) на [Wireless Setup(built-in)] (Безжично поставување (вградено)) (само BDP-S3200/S5200).
- За да го оневозможите безжичното поврзување, поставете [Internet Settings] (Поставки за интернет) во [Network Settings] (Мрежни поставки) на [Wired Setup] (Жично поставување) (само BDP-S3200/S5200).

### <span id="page-19-0"></span>**Репродукција**

## <span id="page-19-1"></span>**Репродукција на диск**

За дискови што се репродуцираат, видете [страница 43](#page-42-0).

- **1 Префрлете го избирачот за влез на телевизорот така што сигналот од плеерот ќе се појави на екранот на телевизорот.**
- **2 Притиснете** Z **и ставете го дискот на носачот за диск.**

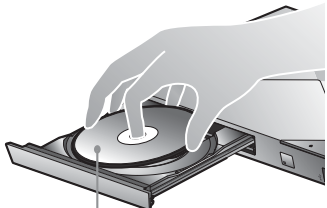

Страната за репродукција е свртена надолу

#### **3** Притиснете ▲ за да го затворите **носачот на дискот.**

Репродукцијата започнува. Ако репродукцијата не започне автоматски, изберете во категоријата [Video] (Видео), [Music] (Музика) или  $\bullet$  [Photo] (Фотографија) и притиснете ENTER.

## **Уживање во BONUSVIEW/ BD-LIVE**

Некои BD-ROM дискови со логото "BD-LIVE"\* имаат бонус содржини и други податоци кои може да се преземат за ваше уживање.

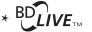

**1 Поврзете USB-меморија во приклучокот за USB на плеерот [\(страница 11\).](#page-10-2)**

> Како локално складирање, користете 1 GB или поголема USB-меморија.

#### **2 Подгответе се за BD-LIVE (само BD-LIVE).**

- Поврзете го плеерот со мрежа [\(страница 18\).](#page-17-2)
- Поставете [BD Internet Connection] (BD-врска преку интернет) во поставувањето [BD/DVD Viewing Settings] (Поставки за гледање BD/DVD) на [Allow] (Дозволи) [\(страница 33\).](#page-32-2)

### **3 Внесете BD-ROM со BONUSVIEW/ BD-LIVE.**

Методот на работа се разликува во зависност од дискот. Погледнете во прирачникот со упатства што е испорачан со дискот.

## ö

За да избришете податоци во USBмеморијата, изберете [Delete BD Data] (Избриши податоци од BD) во категоријата [Video] (Видео) и притиснете ENTER. Сите податоци што се зачувани во папката buda ќе бидат избришани.

## Репродукциј. **Репродукција**

## <span id="page-20-0"></span>**Уживање во Blu-ray 3D (само BDP-S4200/S5200)**

Можете да уживате во Blu-ray 3D Disc со логото "Blu-ray  $3D^{**}$ .

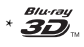

#### **1 Подгответе се за репродукција на Blu-ray 3D Disc.**

- Поврзете го плеерот со вашите 3D-компатибилни уреди користејќи кабел за HDMI со голема брзина.
- Поставете [3D Output Setting] (Поставка за 3D-излез) и [TV Screen Size Setting for 3D] (Поставка за големина на екранот на телевизорот во 3D) во поставувањето за [Screen Settings] (Поставки на екранот) [\(страница 30\).](#page-29-4)

## **2 Вметнете Blu-ray 3D Disc.**

Методот на работа се разликува во зависност од дискот. Погледнете во прирачникот со упатства што е испорачан со дискот.

## .<br>پ

Исто така, погледнете во прирачниците со упатства што се испорачани со телевизорот и поврзаните уреди.

## **Прикажување на информацијата за репродуцирање**

Може да ги видите информациите за репродукција и слично, со притискање на DISPLAY. Прикажаните информации се разликуваат во зависност од видот на дискот и статусот на плеерот.

Пример: кога репродуцирате BD-ROM

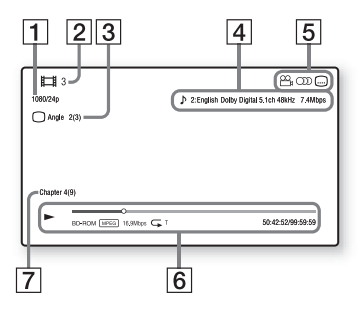

- 1 Излезна резолуција/видео фреквенција
- $|2|$  Број или име на наслов
- |3| Тековно избраниот агол
- |4| Тековно избраната поставка за аудио
- **5** Достапни функции ( $\frac{O}{L}$  агол, **OD** аудио, **[...]** превод)
- F Информација за репродуцирање Ги прикажува режимот на репродукција, статусната лента за репродуцирање, типот на дискот, видео кодексот, стапката на битови, видот на повторување, поминатото време и целосното време на репродукција.
- |7| Број на глава

## <span id="page-21-0"></span>**Репродукција од USB-уред**

За "Типови датотеки кои се [репродуцираат"](#page-43-0), видете [страница 44](#page-43-0).

**1 Поврзете го USB-уредот во приклучокот за USB на плеерот [\(страница 11\)](#page-10-2).**

> Пред да ги поврзете, погледнете во прирачникот со упатства што е испорачан со USB-уредот.

- **2 Изберете ја категоријата [Video] (Видео), [Music] (Музика) или [Photo] (Фотографија) во почетното мени, користејќи** <**/**,**.**
- **3** Изберете <u>=</u> [USB device] (USB-уред) **користејќи** M**/**m **и притиснете ENTER.**

## <span id="page-21-1"></span>**Репродукција преку мрежа**

## <span id="page-21-2"></span>**Уживање на Sony Entertainment Network**

Sony Entertainment Network служи како капија која ја испорачува избраната содржина од интернет и различна забава на барање директно до плеерот.

## ٣ö

- Некоја содржина од интернет бара регистрација преку компјутер пред да може да се репродуцира.
- Одредена содржина од интернет не е достапна во некои региони/земји.
- **1 Поврзете го плеерот со мрежа [\(страница 18\).](#page-17-2)**
- **2 Притиснете го копчето SEN на далечинскиот управувач.**
- **3 Изберете содржина од интернет и разна забава на барање користејќи**  <**/**M**/**m**/**,**, и притиснете ENTER.**

#### **Контролен панел за проток на видео**

Контролната плоча се појавува кога видео датотеката ќе започне да се репродуцира. Прикажаните ставки може да се разликуваат во зависност од снабдувачите на интернетсодржина.

За повторно прикажување, притиснете DISPLAY.

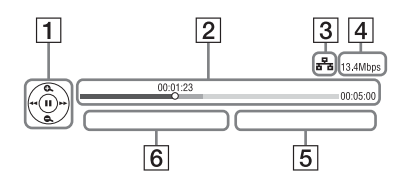

- 1 Контролен приказ Притиснете  $\leftarrow/\uparrow/\downarrow \rightarrow$  или ENTER операциите за репродукција.
- $\left| 2 \right|$  Статусна лента на репродуцирање Статусна лента, курсор кој ја покажува моменталната положба, времето на репродуцирање, времетраењето на видео датотеката
- |3| Мрежен услов ја покажува јачината на сигналот за безжично поврзување (само BDP-S3200/S5200). **ав** го покажува жичното поврзување.
- А Брзина на мрежен пренос
- E Името на следната видео датотека
- F Името на датотеката на тековниот избор на видео

## **Репродуцирање на датотеки на домашна мрежа (DLNA) (само BDP-S3200/S4200/S5200)**

Производ што е компатибилен со DLNA може да репродуцира датотеки со видео/музика/фотографии што се зачувани на друг уред што е компатибилен со DLNA преку мрежа.

#### **1 Подгответе се за користење DLNA.**

- Поврзете го плеерот со мрежа [\(страница 18\).](#page-17-2)
- Подгответе ги другите потребни производи што се компатибилни со DLNA. Погледнете во прирачникот со упатства што е испорачан со производот.

#### **За репродукција на датотека од DLNAсервер преку оваа единица (DLNA-плеер)**

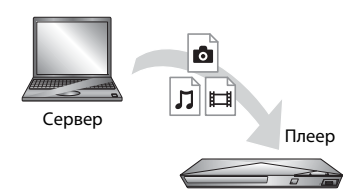

Изберете ја иконата на DLNAсерверот од категоријата [Video] (Видео), [Music] (Музика) или [Photo] (Фотографија), а потоа изберете ја датотеката што сакате да ја репродуцирате.

#### **За репродукција на датотека од DLNAсервер преку друг производ (Изведувач)**

Кога репродуцирате датотеки од DLNA-сервер на оваа единица, можете да користите производ што е компатибилен со DLNA-контролер (телефон итн.), за да ја контролирате репродукцијата.

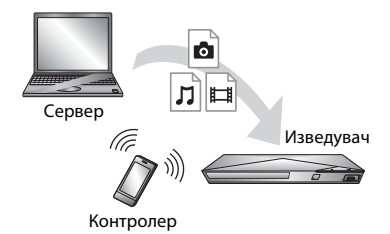

Контролирајте ја оваа единица користејќи DLNA-контролер. Погледнете во прирачникот со упатства што е испорачан со DLNAконтролерот.

## Користење "TV SideView" **(само BDP-S3200/S4200/S5200)**

"TV SideView" е бесплатна мобилна апликација за далечински уреди (како паметни телефони итн.). Со користење на "TV SideView" со овој плеер можете лесно да уживате во работата на плеерот со управување преку далечинскиот уред. Можете да вклучите услуга или апликација директно од далечинскиот уред и да ги гледате информациите на дискот за време на неговата репродукција. "TV SideView" може да се користи и како далечински управувач и софтверска тастатура. Пред да го користите уредот "TV SideView" со овој плеер за првпат, прво регистрирајте го уредот "TV SideView". Следете ги упатствата на

екранот за регистрација на уредот "TV SideView".

## $\boldsymbol{\omega}$

Регистрацијата може да се изведе само од почетното мени.

## **Користење прикажување содржина од еден екран на друг (само BDP-S3200/S5200)**

"Screen mirroring" (Пресликување на екранот) е функција за прикажување на екранот на мобилен уред на телевизорот преку технологијата Miracast.

Плеерот може да се поврзе директно со уред што поддржува прикажување содржина од еден уред на друг (на пример, паметен телефон, таблет). Може да уживате во содржините од екранот на уредот на големиот телевизиски екран. За оваа функција не е потребен безжичен рутер (или пристапна точка).

## $\mathbf{A}$

- Кога користите "Screen mirroring", квалитетот на сликата и звукот некогаш може да се намали поради пречки од друга мрежа.
- Некои мрежни функции може да не се достапни во текот на "Screen mirroring".
- Проверете дали уредот е компатибилен со Miracast. Не се гарантира поврзливост со сите уреди што се компатибилни со Miracast.
- **1 Изберете [Screen mirroring] (Пресликување на екранот) од категоријата [Input] (Влез) во почетното мени, користејќи** <**/**,**, и притиснете ENTER.**
- **2 Следете ги упат-ствата на екранот.**

## <span id="page-24-1"></span><span id="page-24-0"></span>**Достапни опции**

Достапни се различни поставки и операции за репродукција со притискање на OPTIONS. Достапните ставки се разликуваат во зависност од ситуацијата.

#### **Општи опции**

- x **[Repeat Setting] (Поставка за повторување):** Го поставува режимот на повторување.
- [3D Menu] (3D Мени) **(само BDP-S4200/S5200):**
	- [Simulated 3D] (Симулирано 3D): Го прилагодува ефектот за симулирано 3D
	- [3D Depth Adjustment] (Прилагодување длабочина во 3D): Ја прилагодува длабочината на слика во 3D
	- [2D Playback] (Репродукција во 2D): Ја поставува репродукцијата за слика во 2D.
- x **[Play]/[Stop] (Репродукција/ Прекини):** Ја започнува или прекинува репродукцијата.
- x **[Play from start] ( Репродуцирај од почеток):** Ја репродуцира ставката од почеток.
- x **[Change Category] (Промени ја категоријата):** Ја менува категоријата помеѓу категориите  $\Box$  [Video] (Видео),  $\Box$  [Music] (Музика) и [Photo] (Фотографија).

#### **[Video] (Видео) само**

x **[A/V SYNC] (Синхронизација на аудио/видео):** Ја прилагодува празнината помеѓу сликата и звукот, одложувајќи го звучниот излез во врска со излезот за слика (0 до 120 милисекунди).

- x **[Video Settings] (Поставки за видео):**
	- [Picture Quality Mode] (Режим за квалитет на слика): Ги избира поставките за слика за различни средини на осветлување.
	- [BNR]: Ги намалува блокпречките како мозаик во сликата.
	- [MNR]: Намалува помали пречки околу контурите на сликата (пречка како комарец).
- **[Pause] (Пауза):** Ја паузира репродукцијата.
- $■$  **[Top Menu] (Главно мени):**  $\Gamma$ о прикажува главното мени за BD или DVD.
- x **[Menu]/[Popup Menu] (Мени/Мени што се појавува):** Ги прикажува појав-ното мени на BD-ROM-от или менито на DVD-то.
- x **[Title Search] (Пребарување по наслов):** Пребарува наслов на BD-ROM/DVD видео дисковите и ја започнува репродукцијата од почеток.
- x **[Chapter Search] (Пребарување на глава):** Пребарува глава и ја започнува репродукцијата од почеток.
- **E** [Audio] (Аудио): Го менува јазикот на песната кога на BD-ROM/DVD видео дисковите се снимени повеќејазични песни. Ги избира песните на CD.
- **E [Subtitle] (Превод):** Го менува јазикот на преводот кога на BD-ROM/DVD видео дисковите се снимени повеќејазични преводи.
- **[Angle] (Агол):** Пребарува други агли за гледање кога се снимени повеќе агли на BD-ROM/DVD видео дисковите.
- x **[Number Entry] (Внес на број):**  Го избира бројот со користење на копчето  $\leftarrow/\uparrow/\downarrow \rightarrow$  на далечинскиот управувач.
- **[IP Content Noise Reduction] (Намалување на пречки на IP-содржина):** Го прилагодува квалитетот на сликата на интернет-содржината.
- x **[Video Search] (Пребарување на видео) (само BDP-S3200/S4200/ S5200):** Прикажува информации за BD-ROM/DVD-ROM дисковите според технологијата на Gracenote. Бара поврзани информации користејќи клучни зборови од Gracenote при избор на [Cast] (Доделено) или [Related] (Поврзано). Прикажува список со наслови при избор на [Playback History] (Историја на репродукција) или [Search History] (Историја на пребарување).

#### **[Music] (Музика) само**

- x **[Track Search] (Пребарување по песна):** Го бара бројот на песната при репродукција на музичко CD.
- x **[Add Slideshow BGM] (Додај музика во заднината на приказот на слајдови):** Регистрира музички датотеки во USB-меморијата како музика во заднината на приказот на слајдови (BGM).
- x **[Music Search] (Пребарување на музика) (само BDP-S3200/S4200/ S5200):** Прикажува информации за CD со аудио (CD-DA) според технологијата на Gracenote. Бара поврзани информации користејќи клучни зборови од Gracenote при избор на [Track] (Песна), [Artist] (Изведувач) или [Related] (Поврзано). Прикажува список со наслови при избор на [Playback History] (Историја на репродукција) или [Search History] (Историја на пребарување).

#### **[Photo] (Фотографија) само**

- [Slideshow Speed] (Брзина на **приказот на слајдовите):** Ја менува брзината на приказот на слајдовите.
- x **[Slideshow Effect] (Ефект на презентацијата):** Го поставува ефектот за приказите на слајдови.
- x **[Slideshow BGM] (Музика во заднината на приказот на слајдови):**
	- [Off] (Исклучено): Ја исклучува функцијата.
	- [My Music from USB] (Моја музика од USB): Ги поставува музичките датотеки регистрирани во [Add Slideshow BGM] (Додај музика во заднината на приказот на слајдови).
	- [Play from Music CD] (Репродуцирај од CD со музика): Ги поставува песните во CD-DA.
- x **[Change Display] (Промени екран):**  Менува меѓу [Grid View] (Приказ во вид на мрежа) и [List View] (Приказ во список).
- x **[View Image] (Погледни ја сликата):**  Ја прикажува избраната фотографија.
- x **[Slideshow] (Приказ на слајдови):**  Репродуцира приказ на слајдови.
- x **[Rotate Left] (Ротирај лево):** Ја ротира фотографијата спротивно на стрелките на часовникот за 90 степени.
- x **[Rotate Right] (Ротирај десно):** Ја ротира фотографијата во насока на стрелките на часовникот за 90 степени.

#### <span id="page-26-0"></span>**Интернет (само BDP-S3200/ S4200/S5200)**

## <span id="page-26-1"></span>**Пребарување на интернет-страници**

Можете да се поврзете на интернет и да уживате во веб-сајтовите.

**1 Подгответе го прелистувачот на интернет.**

> Поврзете го плеерот со мрежа [\(страница 18\).](#page-17-2)

- **2 Изберете [Network] (Мрежа) на почетното мени користејќи** <**/**,**.**
- **3** Изберете **with [Internet Browser**] **(Прелистувач на интернет) користејќи** M**/**m **и притиснете ENTER.**

## ۳Ö

Овој прелистувач не ги поддржува функциите на некои веб-сајтови и некои веб-сајтови може да не се прикажат правилно.

#### **За внесување на URL**

Изберете [URL entry] (Внесување URL-адреса) од менито за опции. Внесете URL користејќи ја софтверската тастатура, а потоа изберете [Enter] (Внеси).

#### **За поставување на стандардната почетна страница**

Додека ја прикажувате страницата којашто сакате да ја поставите, изберете [Set as start page] (Постави како почетна страница) од менито за опции.

#### **Враќање на претходната страница**

Изберете [Previous page] (Претходна страница) од менито за опции. Кога претходната страница не се појавува дури и откако ќе изберете [Previous page] (Претходна страница), изберете [Window List] (Список со прозорци) од менито за опции и од списокот изберете ја страницата кон којашто сакате да се вратите.

#### **За излегување од прелистувачот на интернет** Притиснете HOME.

## **Приказ на прелистувачот на интернет**

Можете да ја проверите информацијата за веб-сајтот со притискање на DISPLAY. Информацијата за приказот се разликува во зависност од веб-сајтот и од статусот на страницата.

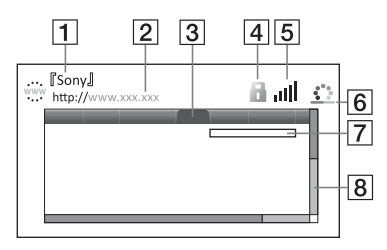

- A Наслов на страница
- **2** Адреса на страницата
- **3** Курсор

Поместете со притискање на  $\leftarrow$ / $\leftarrow$ / $\leftarrow$ . Поставете го курсорот на врската што сакате да ја видите, потоа притиснете ENTER. Се прикажува поврзаниот веб-сајт.

- $\overline{4}$  SSL-икона Се прикажува кога веб-сајтот е заштитен и поврзувањето е безбедно.
- E Индикатор за јачина на сигналот (само за поврзување со безжична мрежа) (само BDP-S3200/S5200)
- F Лента за напредок/Вчитување на икона Се појавува кога страницата се чита или за време на преземање/трансфер.
- G Поле за внес на текст Притиснете ENTER и одберете [Input] (Влез) од менито за опции за да ја прикажете софтверската тастатура.
- В Лента за листање Притиснете  $\leftarrow/\uparrow/\downarrow \rightarrow$ за да го поместите приказот на страницата лево, горе, долу или десно.

#### **Достапни опции**

Достапни се различни поставки и операции со притискање на OPTIONS.

Достапните ставки се разликуваат во зависност од ситуацијата.

- [Browser Setup] **(Поставување на прелистувачот):**  Ги прикажува поставките на прелистувачот на интернет.
	- [Zoom] (Зумирај): Ја зголемува или намалува големината на прикажаните содржини.
	- [JavaScript Setup] (Поставување на JavaScript): Овозможува или оневозможува JavaScript.
- [Cookie Setup] (Поставка на колачиња): Поставува дали да се прифатат колачиња.
- [SSL Alarm Display] (Приказ на SSL-аларм): Овозможува или оневозможува SSL.
- x **[Input] (Влез):** Ја прикажува софтверската тастатура за внесување на знаци додека прелистувате веб-сајт.
- **E** [Break] (Прекин): Го поместува курсорот до следниот ред во полето за внесување на текст.
- $\blacksquare$  **[Delete] (Избриши):** Брише еден знак од левата страна на курсорот за време на внесување на текст.
- [Window List] (Список со прозорци): Прикажува список со сите тековно отворени прозорци на интернетстраници. Ви дозволува да се вратите на претходно прикажаниот веб-сајт со избирање на прозорецот.
- x **[Bookmark List] (Список со маркери):** Го прикажува списокот со маркери.
- x **[URL entry] (Внесување URL-адреса):**  Ви дозволува да внесете URL-адреса кога е прикажана софтверската тастатура.
- x **[Previous page]/[Next page] (Претходна страница/Следна страница):** Се поместува на претходната/следната страница.
- x **[Cancel loading] (Откажи вчитување):** Го сопира вчитувањето на страницата.
- **[Reload] (Повторно вчитај):** 117 Повторно ја вчитува истата страница.
- x **[Add to Bookmark] (Додај во маркери):** Го додава тековно отворениот веб-сајт во списокот со маркери.
- x **[Set as start page] (Постави како почетна страница):** Го поставува тековно прикажаниот веб-сајт како стандардна почетна страница.
- **[Open in new window]** (Отвори **во нов прозорец):** Отвора врска во нов прозорец.
- x **[Character encoding] (Кодирање знаци):** Го поставува кодот за знакот.
- x **[Display certificate] (Прикажи сертификат):** Ги прикажува сертификатите на серверот испратени од страниците што поддржуваат SSL.

## <span id="page-29-1"></span><span id="page-29-0"></span>**Користење на екраните со поставки**

Изберете [Setup] (Поставување) на почетното мени кога треба да ги промените поставките на плеерот. Стандардните поставки се подвлечени.

- **1 Изберете [Setup] (Поставување) на почетното мени користејќи** <**/**,**.**
- **2 Изберете ја иконата за категоријата на поставување користејќи ↑/ и притиснете ENTER.**

## <span id="page-29-2"></span>**[Software Update] (Ажурирање на софтверот)**

#### x **[Update via Internet] (Ажурирање преку интернет)**

Го ажурира софтверот на плеерот користејќи достапна мрежа. Осигурете се дека мрежата е поврзана на интернет. За детали, видете "Чекор 2: [Подготовка за мрежно поврзување"](#page-17-2)  [\(страница 18\)](#page-17-2).

#### x **[Update via USB Memory] (Ажурирање преку USB-меморија)**

Го ажурира софтверот на плеерот користејќи USB-меморија. Осигурете се дека папката за ажурирање на софтверот е именувана правилно како "UPDATE" и дека сите датотеки за ажурирање мора да се складирани во неа. Плеерот може да препознае до 500 датотеки/папки во единечен слој, вклучувајќи ги датотеките/ папките за ажурирање.

#### ö

- Препорачуваме изведба на ажурирање на софтверот на приближно секој втор месец.
- За информации околу функциите на ажурирањето, посетете го следниот веб-сајт: http://support.sony-europe.com/

## <span id="page-29-4"></span><span id="page-29-3"></span>**[Screen Settings] (Поставки на екранот)**

#### **■ [3D Output Setting] (Поставка за 3D излез) (само BDP-S4200/S5200)**

[Auto] (Автоматски): Нормално изберете го ова. [Off] (Исклучено): Изберете го ова за да

се прикажува целата содржина во 2D.

#### ■ **[TV Screen Size Setting for 3D] (Поставка за големина на екранот во 3D) (само BDP-S4200/S5200)**

Ја поставува големината на екранот на телевизор што е компатибилен со 3D.

#### x **[TV Type] (Тип на телевизор)**

[16:9]: Изберете го ова кога се поврзувате со телевизор со голем екран или со телевизор со функција на широк режим.

[4:3]: Изберете го ова кога се поврзувате со телевизор со екран 4:3 без функција на широк режим.

#### x **[Screen Format] (Формат на екранот)**

[Full] (Целосно): Изберете го ова кога се поврзувате со телевизор со функција на широк режим. Прикажува слика на екран 4:3 во пропорција на приказ 16:9 дури и на телевизор со голем екран. [Normal] (Нормално): Ја менува големината на сликата за да соодветствува со големината на екранот со пропорција на приказ на оригиналната слика.

#### $\blacksquare$  [DVD Aspect Ratio] **(DVD-пропорција на приказ)**

[Letter Box] (Рамка): Прикажува широка слика со црни ленти на врвот и на дното.

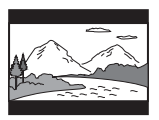

[Pan & Scan] (Панорама): Прикажува слика во полна големина на целиот екран, со скратени страни.

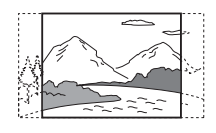

#### x **[Cinema Conversion Mode] (Режим на видеоконверзија)**

[Auto] (Автоматски): Нормално изберете го ова. Плеерот автоматски открива дали материјалот е видео или филмска содржина и се префрлува на соодветниот метод на конверзија. [Video] (Видео): Методот на конверзија кој соодветствува на материјалот според видео содржина секогаш ќе се избира без разлика на материјалот.

#### <span id="page-30-0"></span> $\blacksquare$  [Output Video Resolution] **(Резолуцијата на излезот за видео)**

Нормално изберете [Auto] (Автоматски). Изберете [Original Resolution] (Оригинална резолуција) за излез на снимената резолуција на дискот. Кога резолуцијата е помала од стандардната резолуцијата, се зголемува до стандардната резолуција.

#### <span id="page-30-1"></span>x **[BD-ROM 24p Output] (Излез за BD-ROM 24p)**

[Auto] (Автоматски): Емитува видео сигнали со 1920 × 1080p/24 Hz само кога се поврзува со 1080/ 24p-компатибилен телевизор користејќи го HDMI OUT приклучокот.

[On] (Вклучено: Ја вклучува функцијата.

[Off] (Исклучено): Изберете го ова кога телевизорот не е компатибилен со видео сигнали 1080/24p.

#### <span id="page-30-2"></span>x **[DVD-ROM 24p Output] (Излез за DVD-ROM 24p)**

[Auto] (Автоматски): Емитува видео сигнали со 1920 × 1080p/24 Hz само кога се поврзува со 1080/ 24p-компатибилен телевизор користејќи го HDMI OUT приклучокот.

[Off] (Исклучено): Изберете го ова кога телевизорот не е компатибилен со видео сигнали 1080/24p.

#### x **[YCbCr/RGB (HDMI)]**

[Auto] (Автоматски): Автоматски го открива типот на поврзаниот телевизор и се менува на соодветните поставки за боја.

[YCbCr (4:2:2)]: Емитува YCbCr 4:2:2 видео сигнали.

[YCbCr (4:4:4)]: Емитува YCbCr 4:4:4 видео сигнали.

[RGB]: Емитува RGB видео сигнали.

#### x **[HDMI Deep Colour Output] (HDMI-темелен приказ на бои)**

[Auto] (Автоматски): Нормално изберете го ова. [16bit]/[12bit]/[10bit]: Емитува 16bit/ 12bit/10bit видео сигнали кога телевизорот е компатибилен со "Темелен приказ на бои". [Off] (Исклучено): Изберете го ова кога сликата е нестабилна или бојата изгледа неприродно.

#### x **[Pause Mode] (Режим на пауза)**

[Auto] (Автоматски): Нормално изберете го ова. Динамичните слики се појавуваат без заматување. [Frame] (Кадар): Прикажува статични слики во висока резолуција.

## <span id="page-31-4"></span><span id="page-31-0"></span>**[Audio Settings] (Поставки за аудио)**

#### $\blacksquare$  **[Digital Audio Output] (Излез за дигитално аудио)**

[Auto] (Автоматски): Нормално изберете го ова. Емитува аудио сигнали во согласност со статусот на поврзаните уреди.

[PCM]: Емитува PCM-сигнали од приклучокот DIGITAL OUT (COAXIAL)/HDMI OUT.

#### <span id="page-31-3"></span>x **[BD Audio MIX Setting] (Поставка за мешано аудио на BD)**

[On] (Вклучено): Го емитува аудиото добиено со мешање на интерактивното и секундарното аудио во примарното аудио. [Off] (Исклучено): Го емитува само примарното аудио. Изберете го ова за емитување на HD-аудио сигнали на аудио/видео засилувач (ресивер).

#### $\blacksquare$  [Dolby D Compatible Output] **(Излез компатибилен со Dolby D)**

[On] (Вклучено): Го претвора DTS изворот на аудио во Dolby Digital аудио користејќи EDID (Extended Display Identification Data). [Off] (Исклучено): Ја исклучува функцијата.

#### **■ [Audio DRC] (Аудио DRC)**

[Auto] (Автоматски): Репродуцира според динамичкиот опсег дефиниран со дискот (само за BD-ROM). Другите дискови се репродуцираат на нивото [On] (Вклучено).

[On] (Вклучено): Изведува репродукција на стандардно ниво на компресија.

[Off] (Исклучено): Не работи ниту една компресија. Произведен е подинамичен звук.

#### x **[Downmix] (Намалување)**

[Surround] (Опкружување): Емитува аудио сигнали со ефекти на опкружувањето. Изберете го ова кога поврзувате аудио уред што поддржува Dolby Surround (Pro Logic) или DTS Neo:6.

[Stereo] (Стерео): Емитува аудио сигнали без ефекти на опкружувањето. Изберете го ова кога поврзувате аудио уред што не поддржува Dolby Surround (Pro Logic) или DTS Neo:6.

## <span id="page-31-5"></span><span id="page-31-1"></span>**[BD/DVD Viewing Settings] (Поставки за гледање BD/DVD)**

#### x **[BD/DVD Menu Language] (Јазик на менито за BD/DVD)**

Го избира зададениот јазик за менито за BD-ROM или DVD видео дисковите.

Изберете [Select Language Code] (Избери код на јазик) и внесете го кодот за вашиот јазик осврнувајќи се на "Список со кодови на јазици" [\(страница 48\)](#page-47-0).

#### <span id="page-31-2"></span>**■ [Audio Language] (Јазик за аудио)**

Го избира зададениот јазик за песните за BD-ROM или DVD видео дисковите. Кога ќе изберете [Original] (Оригинален) се избира јазикот на којшто во дискот му е даден приоритет.

Изберете [Select Language Code] (Избери код на јазик) и внесете го кодот за вашиот јазик осврнувајќи се на "Список со кодови на јазици" [\(страница 48\).](#page-47-0)

#### <span id="page-32-1"></span> $\blacksquare$  [Subtitle Language] **(Јазик на превод)**

Го избира зададениот јазик за превод за BD-ROM или DVD видео дискови. Изберете [Select Language Code] (Избери код на јазик) и внесете го кодот за вашиот јазик осврнувајќи се на "Список со кодови на јазици" [\(страница 48\).](#page-47-0)

#### $\blacksquare$  [BD Hybrid Disc Playback Layer] **(Слој на репродуцирање на BD-хибриден диск)**

[BD]: Репродуцира BD-слој. [DVD/CD]: Репродуцира DVD или CD-слој.

#### <span id="page-32-2"></span> $\blacksquare$  [BD Internet Connection] **(BD-врска преку интернет)**

[Allow] (Дозволи): Нормално изберете го ова. [Do not allow] (Не дозволувај): Забранува поврзување на интернет.

## <span id="page-32-0"></span>**[Parental Control Settings] (Поставки за родителска контрола)**

#### x **[Password]**

#### **(Јазик за приказ на екранот)**

Ја поставува или менува лозинката за функцијата "Родителска контрола". Лозинката во дозволува да поставите ограничување на BD-ROM или DVD видео и на репродукција на видео преку интернет. Ако е потребно, можете да направите разлика меѓу нивоата на ограничување за BD-ROM, DVD видео дисковите и интернет видеата.

#### **■ [Parental Control Area Code] (од на област за родителска контрола)**

Репродуцирањето на некои BD-ROM, DVD видео дискови или интернет видеа може да се ограничи според географската област. Сцените може да се блокираат или заменат со други сцени. Следете ги упатствата на екранот и внесете ја вашата лозинка со четири цифри.

#### **■ [BD Parental Control] (Родителска контрола за BD)/[DVD Parental Control] (Родителска контрола за DVD)/[Internet Video Parental Control] (Родителска контрола за видео преку интернет)**

Со поставување на родителската контрола, сцените може да се блокираат или да се заменат со други сцени. Следете ги упатствата на екранот и внесете ја вашата лозинка со четири цифри.

#### $\blacksquare$  [Internet Video Unrated] **(Непроценето интернет-видео)**

[Allow] (Дозволи): Го дозволува репродуцирањето на непроценети интернет видеа.

[Block] (Блокирај): Ја блокира репродукцијата на нерангирани видеа преку интернет.

## <span id="page-33-0"></span>**[System Settings] (Системски поставки)**

#### x **[OSD Language] (Јазик за приказ на екранот)**

Го избира јазикот на екранот на плеерот.

#### **■ [HDMI Settings] (Поставки за HDMI)**

Со поврзување на компоненти на Sony кои се компатибилни со функциите за HDMI преку кабел за HDMI со голема брзина, операцијата се поедноставува.

#### <span id="page-33-1"></span>**[Control for HDMI] (Контрола за HDMI)**

[On] (Вклучено): Достапни се следните функции на BRAVIA Sync: – Репродукција со еден допир – Исклучување на системот – Следење на јазик [Off] (Исклучено): Ја исклучува функцијата.

## Ö.

За детали, погледнете во прирачникот со упатства што е испорачан со телевизорот или компонентите.

#### **[Linked to TV-off] (Поврзано со ТВ)**

[On] (Вклучено): Автоматски го исклучува плеерот и компонентите што се компатибилни со HDMI кога поврзаниот телевизор влегува во режимот на подготвеност (BRAVIA Sync). [Off] (Исклучено): Ја исклучува функцијата.

#### **■ [Startup Screen] (Екран за започнување)**

Поставете го екранот за започнување при вклучувањето на плеерот. [Network Service Screen] (Екран на мрежната услуга): Започнува на екранот на порталот Sony Entertainment Network.

[Home Menu Screen] (Екран на почетното мени): Започнува на почетното мени.

#### **■ [Quick Start Mode] (Режим за брз почеток)**

[On] (Вклучено): Го скратува времето на почеток при вклучувањето на плеерот.

[Off] (Исклучено): Ја намалува потрошувачката на струја.

#### **■ [Auto Standby] (Автоматски подготвено)**

[On] (Вклучено): Автоматски се враќа во режимот на мирување ако подолго од 20 минути не се притисне ниту едно копче.

[Off] (Исклучено): Ја исклучува функцијата.

#### x **[Auto Display] (Автоматски приказ)**

[On] (Вклучено): Автоматски прикажува информација на екранот кога ги менувате насловите за гледање, режимите на сликата, аудио сигналите итн. [Off] (Исклучено): Прикажува информации само кога ќе притиснете DISPLAY.

#### x **[Screen Saver] (Заштитник на екранот)**

[On] (Вклучено): Ја вклучува функцијата заштитник на екранот. Сликата на заштитникот на екранот се појавува кога не го користите плеерот повеќе од 10 минути додека е прикажан приказ на екранот. [Off]: Ја исклучува функцијата.

#### $\blacksquare$  [Software Update Notification] **(Известување за ажурирање на софтверот)**

[On] (Вклучено): Го поставува плеерот да ве информира за поновите верзии на софтверот [\(страница 30\)](#page-29-2). [Off] (Исклучено): Ја исклучува функцијата.

#### x **[Gracenote Settings] (Gracenote поставки) (само BDP-S3200/S4200/S5200)**

[Auto] (Автоматски): Автоматски ги презема информациите за дискот кога репродуцирањето на дискот ќе прекине. Поврзете се со мрежата за да преземате.

[Manual] (Рачно): Ги презема информациите за дискот кога е означено [Video Search] (Пребарување на видео) или [Music Search] (Пребарување на музика).

#### **■ [Device Name] (Име на уредот) (само BDP-S3200/S4200/S5200)**

Го прикажува името на плеерот. Името на плеерот може да се измени.

#### x **[System Information] (Информации за системот)**

Ги прикажува информациите за верзијата на софтверот на плеерот и MAC-адресата.

#### **■ [Software License Information] (Информации за лиценцата на софтверот)**

Ги прикажува информациите за лиценцата на софтверот.

## <span id="page-34-1"></span><span id="page-34-0"></span>**[Network Settings] (Мрежни поставки)**

#### x **[Internet Settings] (Поставки за интернет)**

Однапред поврзете го плеерот со мрежата. За детали, видете "Чекор 2: [Подготовка за мрежно поврзување"](#page-17-2)  [\(страница 18\).](#page-17-2)

[Wired Setup] (Жично поставување) (само BDP-S3200/S5200): Изберете го ова кога поврзувате широкопојасен рутер користејќи LAN-кабел.

[Wireless Setup(built-in)] (Безжично поставување (вградено)) (само BDP-S3200/S5200): Изберете го ова кога за поврзување со безжичната мрежа го користите безжичниот LAN што е вграден во плеерот.

## .<br>Ö

За повеќе детали, посетете го следниот веб-сајт и погледнете ги содржините во најчесто поставуваните прашања: За потрошувачите во европските земји http://support.sony-europe.com/

#### **■ [Network Connection Status] (Статус на мрежното поврзување)**

Го прикажува тековниот статус на мрежата.

#### **■ [Network Connection Diagnostics] (Дијагностика на мрежното поврзување)**

Со изведување на мрежната дијагностика проверете дали имате правилно мрежно поврзување.

#### x **[Connection Server Settings] (Поставки за серверот за поврзување) (само BDP-S3200/ S4200/S5200)**

Поставува дали да се прикаже поврзаниот сервер.

#### x **[Auto Renderer Access Permission] (Автоматска дозвола на изведувачот за пристап) (само BDP-S3200/S4200/S5200)**

[On] (Вклучено): Дозволува

автоматски пристап од ново откриен DLNA-контролер-компатибилен производ.

[Off] (Исклучено): Ја исклучува функцијата.

#### x **[Renderer Access Control] (Контрола за пристап до изведувачот) (само BDP-S3200/ S4200/S5200)**

Прикажува список со производи што се компатибилни со DLNAконтролерот и поставува дали секој од производите е достапен преку овој плеер.

#### x **[Registered Remote Devices] (Регистрирани далечински уреди) (само BDP-S3200/S4200/S5200)**

Прикажува список со регистрирани далечински уреди.

#### x **[Remote Start] (Далечински почеток)**

[On] (Вклучено): Го вклучува или исклучува плеерот користејќи го далечинскиот уред кога сте поврзани на мрежата.

[Off] (Исклучено): Ги исклучува функциите.

## $\boldsymbol{\omega}$

Поставете го [Remote Start] (Далечински почеток) на [On] (Вклучено) и исклучете го плеерот за да го активирате мрежното мирување [\(страница 42\)](#page-41-1).

## <span id="page-35-0"></span>**Easy Network Settings] (Лесни мрежни поставки)**

Изберете [Easy Network Settings] (Лесни мрежни поставки) за да ги одредите мрежните поставки. Следете ги упатствата на екранот.

## <span id="page-35-1"></span>**[Resetting] (Ресетирање)**

#### $\blacksquare$  [Reset to Factory Default Settings] **(Ресетирај на фабричките стандардни поставки)**

Ги ресетира поставките на плеерот на стандардните фабрички вредности со избирање на групата поставки. Сите поставки во групата ќе бидат ресетирани.

#### $\blacksquare$  [Initialise Personal Information] **(Постави лични информации)**

Ги брише вашите лични информации складирани во плеерот.

## $\boldsymbol{\omega}$

Ако ја фрлате, пренесувате или продавате единицата, избришете ги сите лични информации заради безбедносни причини. Преземете ги соодветните мерки како одјавување откако ќе завршите со користење на некоја мрежна услуга.

#### <span id="page-36-0"></span>**Дополнителни информации**

## <span id="page-36-1"></span>**Решавање проблеми**

Ако искусите некои од следните тешкотии додека го користите плеерот, користете го ова упатство за решавање проблеми за да ви помогне да го решите проблемот пред да побарате поправки. Ако кој било проблем е истраен, консултирајте се со најблискиот продавач на Sony.

#### **Слика**

#### **Нема слика или сликата не се емитува правилно.**

- , Проверете дали сите кабли се безбедно поврзани [\(страница 16\)](#page-15-1).
- , Префрлете го изборот за влез на телевизорот да го прикажува сигналот од плеерот.
- $\rightarrow$  Поставете [Output Video Resolution] (Резолуцијата на излезот за видео) на најниска резолуција притискајќи на  $\blacksquare$  (прекинување), HOME, а потоа на копчето POP UP/MENU на далечинскиот управувач.
- , Обидете се со следното: 1Исклучете го плеерот и повторно вклучете го. 2 Исклучете ја поврзаната опрема и повторно вклучете ја.  $\mathcal{D}$ Исклучете го и повторно поврзете го HDMI-кабелот.
- $\rightarrow$  Приклучокот HDMI OUT е поврзан на DVI-уред што не ја поддржува технологијата за заштита на авторските права.
- , Проверете ги поставките [Output Video Resolution] (Резолуцијата на излезот за видео) во поставувањето [Screen Settings] (Поставки на екранот) [\(страница 31\)](#page-30-0).
- **За BD-ROM, проверете ја поставката** [BD-ROM 24p Output] (Излез за BD-ROM 24p) во поставувањето [Screen Settings] (Поставки на екранот) [\(страница 31\)](#page-30-1).
- $\rightarrow$  3a DVD-ROM, проверете ја поставката [DVD-ROM 24p Output] (Излез за DVD-ROM 24p) во поставувањето [Screen Settings] (Поставки на екранот) [\(страница 31\).](#page-30-2)

#### **Јазикот на екранот се менува автоматски кога ќе се поврзе приклучокот HDMI OUT.**

 $\rightarrow$  Kora [Control for HDMI] (Контрола за HDMI) во [HDMI Settings] (Поставки за HDMI) е поставена на [On] (Вклучено) [\(страница 34\),](#page-33-1) јазикот на екранот се менува автоматски во согласност со поставката за јазик на поврзаниот телевизор (ако ја смените поставката на телевизорот итн.).

#### **Звук**

#### **Нема звук или звукот не се емитува правилно.**

- , Проверете дали сите кабли се безбедно поврзани [\(страница 16\).](#page-15-1)
- , Префрлете го избирачот за влез на вашиот аудио/видео засилувач (ресивер) така што аудио сигналите од плеерот се емитуваат од вашиот аудио/видео засилувач (ресивер).
- , Ако аудио сигналот не доаѓа од приклучокот DIGITAL OUT (COAXIAL)/HDMI OUT проверете ги поставките за аудио

[\(страница 32\).](#page-31-4)

- $\rightarrow$  За HDMI-врските, пробајте го следново: 1Исклучете го плеерот и повторно вклучете го. 2Исклучете ја поврзаната опрема и повторно вклучете ја. 3Исклучете го и повторно поврзете го HDMI-кабелот.
- **За HDMI-врски**, ако плеерот е поврзан со телевизор преку аудио/ видео засилувач (ресивер), пробајте да го поврзете HDMI кабелот директно со телевизорот. Погледнете во прирачникот со упатства што е испорачан со аудио/ видео засилувачот (ресиверот).
- $\rightarrow$  Приклучокот HDMI OUT е поврзан со DVI-уред (приклучоците за DVI не прифаќаат аудио сигнали).
- , Уредот што е поврзан на приклучокот за HDMI OUT не го поддржува аудио форматот на плеерот. Проверете ги аудио поставките [\(страница 32\).](#page-31-4)

#### **Аудиото во HD (Dolby Digital Plus, Dolby TrueHD, DTS-HD High Resolution Audio и DTS-HD Master Audio) не се емитува со проток на битови.**

- Поставете [BD Audio MIX Setting] (Поставка за мешано аудио на BD) во поставувањето [Audio Settings] (Поставки за аудио) на [Off] (Исклучено) [\(страница 32\).](#page-31-3)
- , Проверете дали поврзаниот аудио/видео засилувач (ресивер) е компатибилен со секој формат на аудио во HD.

#### **Интерактивното аудио не е излез.**

• Поставете [BD Audio MIX Setting] (Поставка за мешано аудио на BD) во поставувањето [Audio Settings] (Поставки за аудио) на [On] (Вклучено) [\(страница 32\)](#page-31-3).

**Кога репродуцирате диск, на екранот се појавува порака за грешка 3 [Audio outputs temporarily muted. Do not adjust the playback volume. The content being played is protected by Cinavia and is not authorized for playback on this device. For more information, see http://www.cinavia.com. Message Code 3.] (Емитувањето на аудио е привремено без глас. Не прилагодувајте ја јачината на звукот на репродукцијата. Содржината што се репродуцира е заштитена од страна на Cinavia и не е овластена за репродукција на овој уред. За повеќе информации, погледнете на http://www.cinavia.com. Порака за грешка 3.).**

, Звукот на видеото што го репродуцирате содржи код на Cinavia што покажува дека е неовластена копија на професионална содржина [\(страница 6\)](#page-5-0).

## **Диск**

#### **Дискот не се репродуцира.**

- , Дискот е извалкан или накривен.
- , Дискот е свртен наопаку. Вметнете го дискот со страната за репродукција свртена надолу.
- , Дискот има формат што овој плеер не може да го репродуцира [\(страница 43\).](#page-42-1)
- , Плеерот не може да репродуцира снимен диск кој не е правилно финализиран.
- **Кодот за областа на BD или DVD** не соодветствува со плеерот.

## **USB-уред**

#### **Плеерот не открива USB-уред што**

#### **е поврзан на него.**

- Осигурете се дека USB-уредот е безбедно поврзан со приклучокот за USB.
- $\rightarrow$  Проверете дали USB-уредот или кабелот е оштетен.
- Проверете дали USB-уредот е вклучен.
- $\rightarrow$  Ako USB-уредот е поврзан преку USB-центар, поврзете го USBуредот директно со плеерот.

## **Sony Entertainment Network**

**Сликата/звукот се лоши/приказот на определени програми е со загуба на детали, особено за време на брзо движење или темни сцени.**

, Квалитетот на сликата/звукот може да се подобри со промена на брзината на врската. Препорачаната брзина на врската е барем 2,5 Mbps за видео со стандардна дефиниција (10 Mbps за видео со висока дефиниција).

#### **Сликата е мала.**

 $\rightarrow$  Притиснете  $\uparrow$  за да зумирате.

#### **Поврзување на мрежата**

#### **Плеерот не може да се поврзе со мрежата.**

, Проверете ги мрежната врска [\(страница 18\)](#page-17-2) и мрежните поставки [\(страница 35\).](#page-34-1)

#### **Не можете да го поврзете компјутерот со интернет откако ќе изведете [Wi-Fi Protected Setup (WPS)] (Заштитена поставка за Wi-Fi (WPS)) (само BDP-S3200/S5200).**

, Безжичните поставки на рутерот можат да се сменат автоматски ако ја користите функцијата "Wi-Fi Protected Setup" (Заштитена поставка за Wi-Fi) пред да ги прилагодите поставките на рутерот. Во тој случај, соодветно сменете ги безжичните поставки на компјутерот.

#### **Не можете да го поврзете плеерот со рутерот за безжичен LAN (само BDP-S3200/S5200).**

- , Проверете дали е вклучен рутерот за безжичен LAN.
- , Во зависност од средината на опкружувањето, како на пример, материјалот на ѕидот, условите на прием на радио бранови или пречките помеѓу плеерот и рутерот за безжичен LAN, можното растојание за комуникација може да биде скратено. Поместете го плеерот и рутерот за безжичен LAN поблиску еден до друг.

, Уредите што користат појас на фреквенција од 2,4 GHz, како што се микробрановата печка, Bluetooth или дигиталниот безжичен уред, може да ја попречат комуникацијата. Поместете го плеерот подалеку од такви апарати или исклучете ги тие апарати.

#### **Саканиот безжичен рутер не се појавува во списокот со безжични мрежи (само BDP-S3200/S5200).**

 $\rightarrow$  Притиснете RETURN за да се вратите на претходниот екран и повторно обидете се со безжичното поставување. Ако посакуваниот безжичен рутер сè уште не е пронајден, изберете [New connection registration] (Регистрација на нова врска) за да изведете [Manual registration] (Рачна регистрација).

**Кога го вклучувате уредот на екранот се појавува пораката [A new software version is available. Please go to the "Setup" section of the menu and select "Software Update" to perform the update.] (Достапна е нова верзија на софтверот. Отидете до делот [Setup] (Поставување) на менито и изберете [Network update] (Мрежно ажурирање) за да го изведете ажурирањето.).**

 $\rightarrow$  Погледнете во [Software Update] (Ажурирање на софтверот) (страница 29) за да го ажурирате плеерот со понова верзија на софтверот.

## **Control for HDMI (Контрола за HDMI) (BRAVIA Sync)**

#### **Функцијата [Control for HDMI] (Контрола за HDMI) не работи (BRAVIA Sync).**

- $\rightarrow$  Проверете дали [Control for HDMI] (Контрола за HDMI) во [HDMI Settings] (Поставки за HDMI) е поставено на [On] (Вклучено) [\(страница 34\)](#page-33-1).
- , Ако ја смените HDMI-врската, исклучете го плеерот и повторно вклучете го.
- , Ако снема струја, поставете ја [Control for HDMI] (Контрола за HDMI) во [HDMI Settings] (Поставки за HDMI) на [Off] (Исклучено), а потоа поставете ја [Control for HDMI] (Контрола за HDMI) во [HDMI Settings] (Поставки за HDMI) на [On] (Вклучено) [\(страница 34\).](#page-33-1)
- , Проверете го следното и осврнете се на прирачникот со упатства што е испорачан со компонентата.
	- поврзаната компонента е компатибилна со функцијата [Control for HDMI] (Контрола за HDMI).
	- поставката на поврзаната компонента за функцијата [Control for HDMI] (Контрола за HDMI) е точна.
- , Кога ќе го поврзете плеерот со телевизор преку аудио/видео засилувач (ресивер),
	- ако аудио/видео засилувачот не е компатибилен со функцијата [Control for HDMI] (Контрола за HDMI), можеби ќе можете да го контролирате телевизорот од плеерот.
	- ако ја промените HDMI-врската, исклучете и повторно вклучите го главниот довод или ако снема струја, пробајте го следново: 1Префрлете го избирачот за влез аудио/видео засилувачот (ресиверот) така што сликата од плеерот ќе се појави на екранот на телевизорот. 2Поставете ја [Control for HDMI] (Контрола за HDMI) во [HDMI Settings] (Поставки за HDMI) на [Off] (Исклучено), а потоа поставете ја [Control for HDMI] (Контрола за HDMI) во [HDMI Settings] (Поставки за HDMI) на [On] (Вклучено) [\(страница 34\)](#page-33-1). Погледнете во прирачникот со упатства што е испорачан со аудио/видео засилувачот (ресиверот).

#### **Функцијата System Power-Off (Исклучување на системот) не работи (BRAVIA Sync).**

 $\rightarrow$  Проверете дали [Control for HDMI] (Контрола за HDMI) и [Linked to TV-off] (Поврзано со ТВ-исклучено) во [HDMI Settings] (Поставки за HDMI) се поставени на [On] (Вклучено) [\(страница 34\).](#page-33-1)

#### **Друго**

#### **Репродукцијата не започнува од почетокот на содржината.**

 $\rightarrow$  Притиснете OPTIONS и изберете [Play from start] (Репродуцирај од почеток).

#### **Репродуцирањето не продолжува од местото на прекин, каде што последен пат сте го прекинале репродуцирањето.**

- , Местото на прекин може да се избрише од меморијата во зависност од дискот кога
	- го отворате носачот на дискот.
	- го исклучувате USB-уредот.
	- репродуцирате друга содржина.
	- го исклучувате плеерот.

**Кога репродуцирате диск, на екранот се појавува порака за грешка 1 [Playback stopped. The content being played is protected by Cinavia and is not authorized for playback on this device. For more information, see http://www.cinavia.com. Message Code 1.] (Репродукцијата прекина. Содржината што се репродуцира е заштитена од страна на Cinavia и не е овластена за репродукција на овој уред. За повеќе информации, погледнете на http://www.cinavia.com. Порака за грешка 1.).**

, Звукот на видеото што го репродуцирате содржи код на Cinavia што покажува дека е наменето за презентација само со професионална опрема и не е овластено за репродукција од страна на потрошувачите [\(страница 6\).](#page-5-0)

#### **Носачот на дискот не се отвора и не можете да го извадите дискот дури и откако ќе притиснете**  $\triangle$ **.**

, Обидете се со следното: 1Исклучете го плеерот и исклучете го од електричната мрежа. 2Повторно поврзете го со електричната мрежа додека притискате на ▲ на плеерот. ЭПродолжете со притискање на ▲ на плеерот додека не се отвори носачот на диск. 4Отстранете го дискот.

#### **Плеерот не реагира на ниту едно копче.**

, Има кондензирана влага внатре во плеерот [\(страница 3\)](#page-2-1).

## <span id="page-41-0"></span>**Спецификации**

#### **Систем**

**Ласер:** Ласер од полуспроводник

#### **Влезови и излези**

#### (**Име на приклучокот:**

Тип на приклучокот/Излезно ниво/ Импеданца на оптоварување)

#### **DIGITAL OUT (COAXIAL):**

Фоно-приклучок/0,5 Vp-p/75 оми **HDMI OUT:**

> HDMI 19-игли, стандарден приклучок

#### **LAN (100):**

100BASE-TX-терминал

#### **USB:**

Приклучок за USB Тип A (За поврзување USB-меморија, читач на мемориска картичка, дигитален фотоапарат и дигитален фотоапарат)

#### **DC IN:**

BDP-S1200: 12 V DC, 600 mA BDP-S3200/S4200: 12 V DC, 650 mA BDP-S5200: 12 V DC, 750 mA

#### **Безжично (само BDP-S3200/S5200)**

**Стандард за безжичен LAN:** IEEE 802.11 b/g/n

**Појас на фреквенција:**

2,4 GHz појас: Канали 1-13 **Модулација:**

DSSS и OFDM

#### **Општо**

**Побарувања за напојување:** 12 V DC со AC адаптер Опсег: Влез 220 V - 240 V AC, 50/60 Hz **Потрошувачка на струја** 

## **(кога се користи АС адаптер)**

BDP-S1200: 8,8 W BDP-S3200/S4200: 9,5 W BDP-S5200: 11 W

#### <span id="page-41-1"></span>**Мрежно мирување:**

4,5 W (сите жичени/безжични мрежни влезови поставени на ON (Вклучено))

#### **Димензии (прибл.):**

 $265$  mm  $\times$  199 mm  $\times$  43 mm (ширина/висина/длабочина) вклучително и истакнатите делови

#### **Маса (прибл.):** 0,9 kg

**Работна температура:**

5 °C до 35 °C **Работна влажност:** 25% до 80%

#### **Испорачана дополнителна опрема**

AC адаптер (AC-M1208WW) (1) Кабел за напојување со наизменична струја (главен вод) (1) Далечински управувач (далечинско) (1) Батерии R03 (големина AAA) (2)

Спецификациите и дизајнот се подложни на промена без известување.

#### <span id="page-42-0"></span>**Дискови што се репродуцираат**

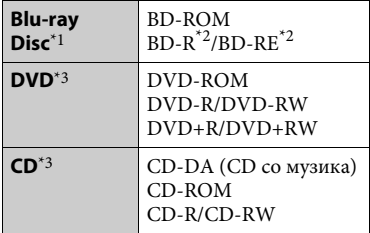

\*1 Бидејќи спецификациите на Blu-ray Disc се нови и се развиваат, некои дискови може да не се репродуцираат во зависност од типот и верзијата на дискот.

Аудио излезот се разликува во зависност од изворот, поврзаниот приклучок за

излез и избраните аудио поставки.<br>\*2 BD-RE: Вер. 2.1 BD-R: Вер. 1.1, 1.2, 1.3 вклучувајќи органски пигментен тип на BD-R (тип LTH)

BD-R дисковите што се снимени на компјутер не може да се репродуцираат

ако постскриптите може да се снимаат. \*3 CD или DVD дискот нема да се репродуцира ако не е правилно уреден. За повеќе информации, погледнете го прирачникот со упатства, испорачан со уредот за снимање.

#### <span id="page-42-1"></span>**Дискови што не може да**

#### **се репродуцираат**

- BD со кертриџ
- BDXL
- DVD-RAM
- HD DVD
- DVD аудио дискови
- PHOTO CD
- Делот со податоци на CD-екстра
- Супер VCD
- Страната со аудио материјал на DualDiscs (Двојни дискови)

#### **Забелешка за дисковите**

Овој производ е дизајниран да репродуцира дискови кои се усогласени со стандардот за компактен диск (CD). Двојните дискови и некои од музичките дискови што се кодирани со технологиите за заштита на авторските права не соодветствуваат со стандардот за компактен диск (CD), затоа овој производ можеби нема да може да ги репродуцира.

#### **Забелешка за управување со репродукцијата на BD/DVD**

Некои операции на репродуцирање на BD/DVD може намерно да се поставени од софтверските производители. Бидејќи плеерот репродуцира BD/DVD според содржината на дискот којашто ја дизајнирале производителите на софтверот, некои одлики за репродукцијата нема да бидат достапни.

#### **Забелешка за BD/DVD со двоен слој**

Сликата и звукот на репродукцијата може веднаш да се прекинат кога ќе се менуваат слоевите.

#### **Код на област (само BD-ROM/DVD видео)**

Вашиот плеер на заднината на единицата има испечатен код на областа и ќе репродуцира само BD-ROM/DVD видео дискови што се означени со идентични кодови на областа или . **ALL**

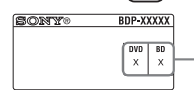

Код на областа

## <span id="page-43-0"></span>**Типови датотеки кои се репродуцираат**

#### **Video (Видео)**

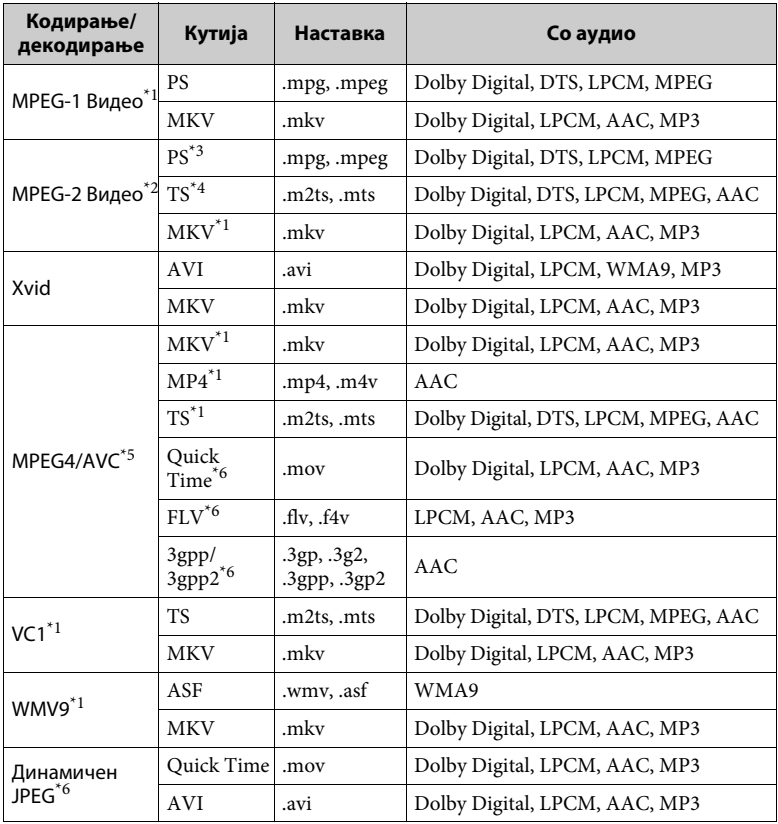

#### **Формат**

AVCHD (Вер.2.0)\*1\*7\*8

#### **Music (Музика)**

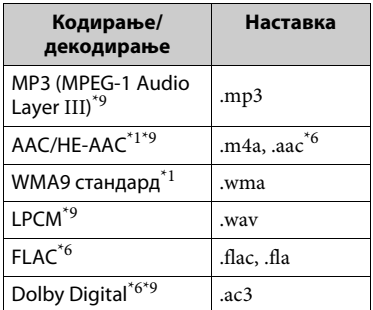

#### **Photo (Фотографија)**

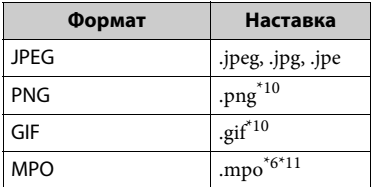

 $*1$  Плеерот може да не репродуцира датотека со овој формат на DLNA-

- сервер (само BDP-S3200/S4200/S5200). \*2 На DLNA-сервер, плеерот може да репродуцира само видео со стандардна резолуција (само
- BDP-S3200/S4200/S5200). \*3 Плеерот не репродуцира датотека со DTS формат на DLNA-сервер
- (само BDP-S3200/S4200/S5200). \*4 Плеерот може да репродуцира само датотеки во форматот Dolby Digital на DLNA-сервер (само BDP-S3200/ S4200/S5200).<br>Плеерот не поддржува AVC до
- 
- нивото 4.1.<br>Плеерот не репродуцира датотека со овој формат на DLNA-сервер
- (само BDP-S3200/S4200/S5200). \*7 Плеерот не поддржува стапка на кадри до 60 fps.
- Плеерот репродуцира датотеки во форматот AVCHD што се снимени на дигитална видеокамера итн. Дискот во формат AVCHD нема да се репродуцира ако не бил правилно
- финализиран.<br>Плеерот може да репродуцира датотеки во форматот ".mka". (Оваа датотека не може да се репродуцира на DLNA-сервер
- (само BDP-S3200/S4200/S5200).) \*10 Плеерот не репродуцира анимирани PNG-датотеки или анимирани
- $^{\ast}11$   $\,$  GIF-датотеки што не се 3D, ќе се  $^{\ast}11$   $\,$  3a MPO-датотеки што не се 3D, ќе се прикажат клучната слика или првата слика (само BDP-S4200/S5200).

#### $\boldsymbol{\omega}$

- Некои датотеки може да не се репродуцираат во зависност од форматот на датотеката, кодирањето или условот за снимање (само BDP--S1200).
- Некои датотеки може да не се репродуцираат во зависност од форматот на датотеката, кодирањето на датотеката, условот на снимање или состојбата на DLNA-серверот (само BDP-S3200/S4200/S5200).
- Некои датотеки уредувани на компјутер може да не се репродуцираат.
- Некои датотеки можеби нема да можат да ја изведуваат функцијата за брзо премотување напред или назад.
- Плеерот не репродуцира кодирани датотеки, како на пример, DRM и Lossless.
- Плеерот може да ги препознае следниве датотеки или папки на BD, DVD, CD и USB-уредите:
	- до папки во 9-тиот слој, вклучително и основната папка.
	- до 500 датотеки/папки во еден слој.
- Плеерот може да ги препознае следните датотеки или папки складирани во DLNA-серверот (само BDP-S3200/ S4200/S5200):
	- до папки во 19-тиот слој.
	- до 999 датотеки/папки во еден слој.
- Плеерот може да поддржи стапка на кадри:
	- до 60 fps само за AVCHD (MPEG4/AVC).
	- до 30 fps за другите кодекси за видео.
- Плеерот може да поддржи бит-стапка на видео до 40 Mbps.
- Плеерот може да поддржи резолуција на видео до 1920 × 1080p.
- Некои USB-уреди може да не работат со овој плеер.
- Плеерот може да препознае уреди со класа за масовно складирање (MSC) (како што се флеш меморија или HDD), уреди од класата за фотографирање со мирна слика (SICD) и тастатури со 101 копче.
- За да се избегне расипување или оштетување на податоците на USBмеморијата, исклучете го плеерот кога ја поврзувате или отстранувате USBмеморијата или другите уреди.
- Плеерот може да не репродуцира беспрекорно видео датотеки со голема бит-стапка на DATA CD. Се препорачува таквите датотеки да се репродуцираат користејќи DATA DVD или DATA BD.

## **За безбедноста на безжичен LAN (само BDP-S3200/S5200)**

Бидејќи комуницирањето преку функцијата за безжичен LAN е воспоставено со радиобранови, безжичниот сигнал може да биде подложен на пресретнување. За заштитување на безжичната комуникација, овој плеер поддржува различни безбедносни функции. Осигурете се дека правилно ќе ги конфигурирате безбедносните поставки соодветно на вашата мрежна средина.

#### **Без безбедност**

Иако лесно можете да ги извршите поставките, секој може да ја пресретне безжичната комуникација или да навлезе во вашата безжична мрежа, дури и без современи алатки. Имајте предвид дека има ризик од неовластен пристап или пресретнување на податоци.

#### **WEP**

WEP применува безбедност на комуникации за да спречи надворешни лица да ја пресретнат комуникацијата или да навлезат во вашата безжична мрежа. WEP е наследна безбедносна технологија којашто овозможува да се поврзат постари уреди што не поддржуваат TKIP/AES.

#### **WPA-PSK (TKIP), WPA2-PSK (TKIP)**

TKIP е безбедносна технологија развиена да ги поправи недостатоците на WEP. TKIP гарантира повисоко ниво на безбедност од WEP.

#### **WPA-PSK (AES), WPA2-PSK (AES)**

AES е безбедносна технологија која користи напреден безбедносен метод што е поинаков од WEP и TKIP. AES гарантира повисоко ниво на безбедност од WEP или TKIP.

#### **Забелешки за дисковите**

• За да го одржите дискот чист, држете го дискот за неговите краеви. Не

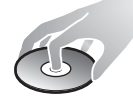

допирајте ја површината.

Прашината, отпечатоците од прсти или гребнатинките на дискот можат да предизвикаат дефект.

- Не изложувајте го дискот на директна сончева светлина или на топлотни извори како што се каналите за топол воздух или не оставајте го во автомобил паркиран на директна сончева светлина бидејќи температурата во автомобилот може значително да се зголеми.
- По репродуцирањето, ставете го дискот во неговото пакување.
- Исчистете го дискот со материјал за чистење. Бришете го дискот од центарот кон надвор.

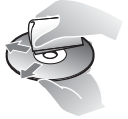

• Не користете

растворувачи како што е бензин, разредувач, комерцијално достапни средства за чистење на дискови/леќи или антистатичен спреј наменет за винил LP.

- Ако сте ја испечатиле ознаката на дискот, исушете ја истата пред репродукција.
- Не користете ги следниве дискови. – Диск за чистење леќи.
	- Диск со нестандарден облик (на пр. картичка, срце).
	- Диск на кој има ознака или лепенка.
	- Диск што има целофанска лента или лепенка.

• Не изменувајте ја површината на страната за репродукција на дискот за да ги отстраните гребнатинките.

## **Броеви за кодови за телевизори што може да се контролираат**

За 2 секунди држете на -TV- [**/**1 и на кодот за телевизорот што го дава производителот користејќи ги копчињата на далечинскиот управувач.

Ако се наведени повеќе од едно копче на далечинскиот управувач, внесувајте ги едно по едно додека не го најдете она што функционира со телевизорот.

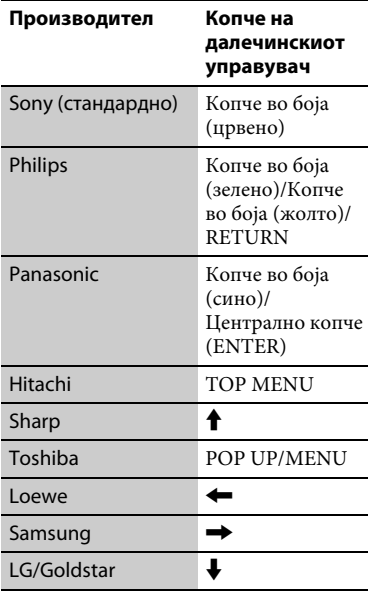

## <span id="page-47-0"></span>**Список со кодови на јазици**

За детали, видете [\[BD/DVD Viewing](#page-31-5)  [Settings\] \(Поставки за гледање BD/](#page-31-5) [DVD\) \(страница 32\).](#page-31-5)

Правописот на јазикот соодветствува со стандардот ISO 639: 1988 (E/F).

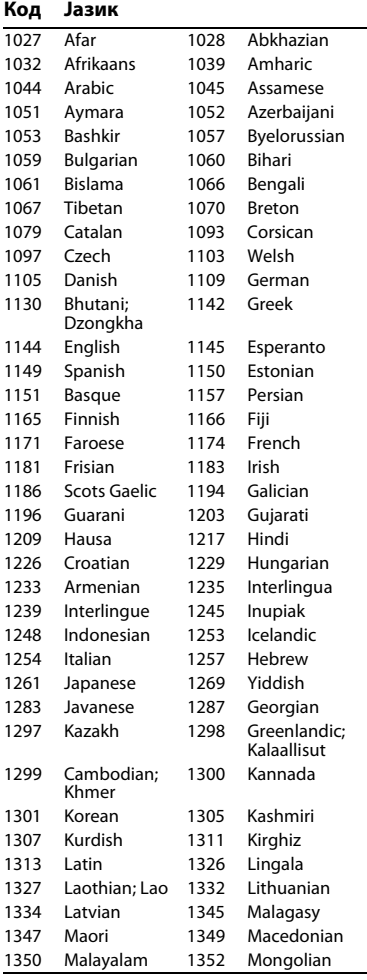

### **Код Јазик**

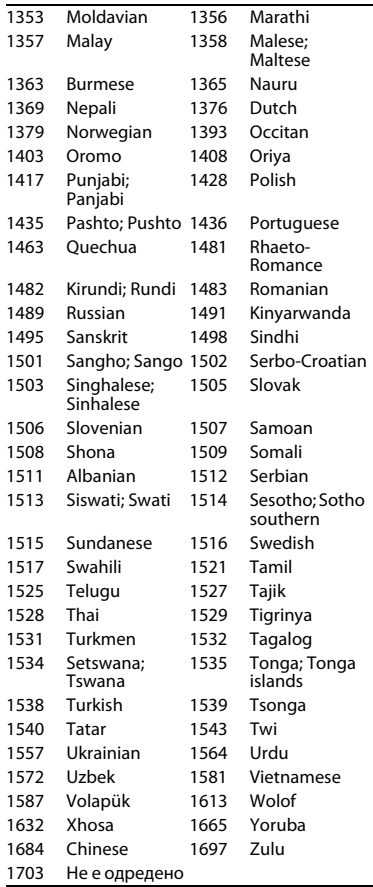

## **Код на областа за родителска контрола**

За детали, видете [Parental Control Area Code] (Код на област за родителска контрола) (страница 32).

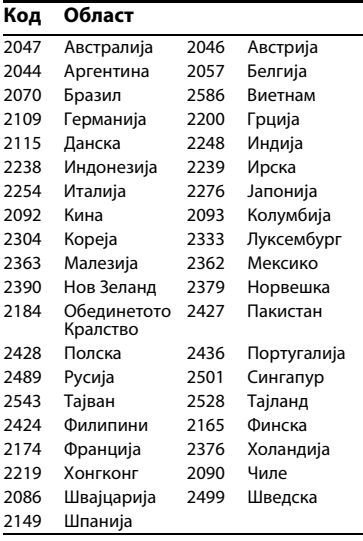

Софтверот на овој плеер во иднина може да биде ажуриран. За информации за достапните ажурирања и најновите упатства за работа, посетете го следниот веб-сајт:

## http://support.sony-europe.com/

 $\ddot{Q}$  За да најдете корисни совети и информации за производите и услугите на Sony, посетете: www.sony-europe.com/myproduct/

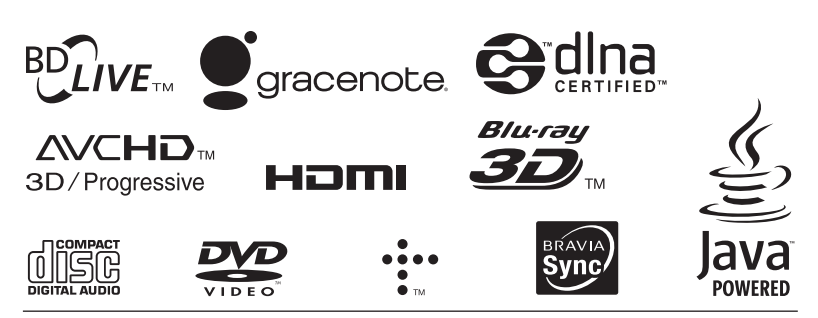

http://www.sony.net/

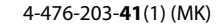

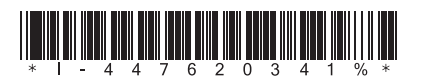